# Draft MrBayes version 3.2 Manual: Tutorials and Model Summaries

Fredrik Ronquist, John Huelsenbeck and Maxim Teslenko

November 15, 2011

# **Contents**

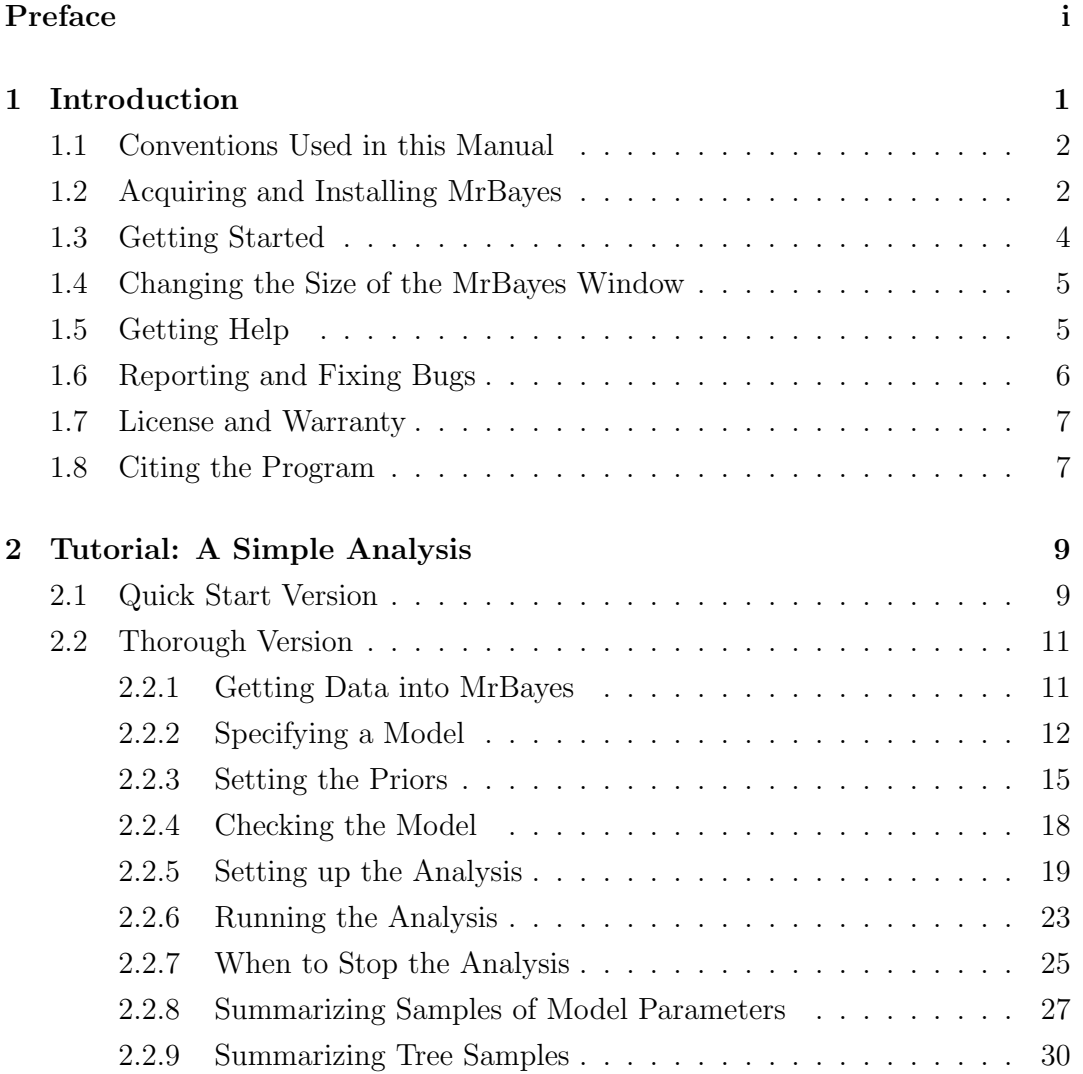

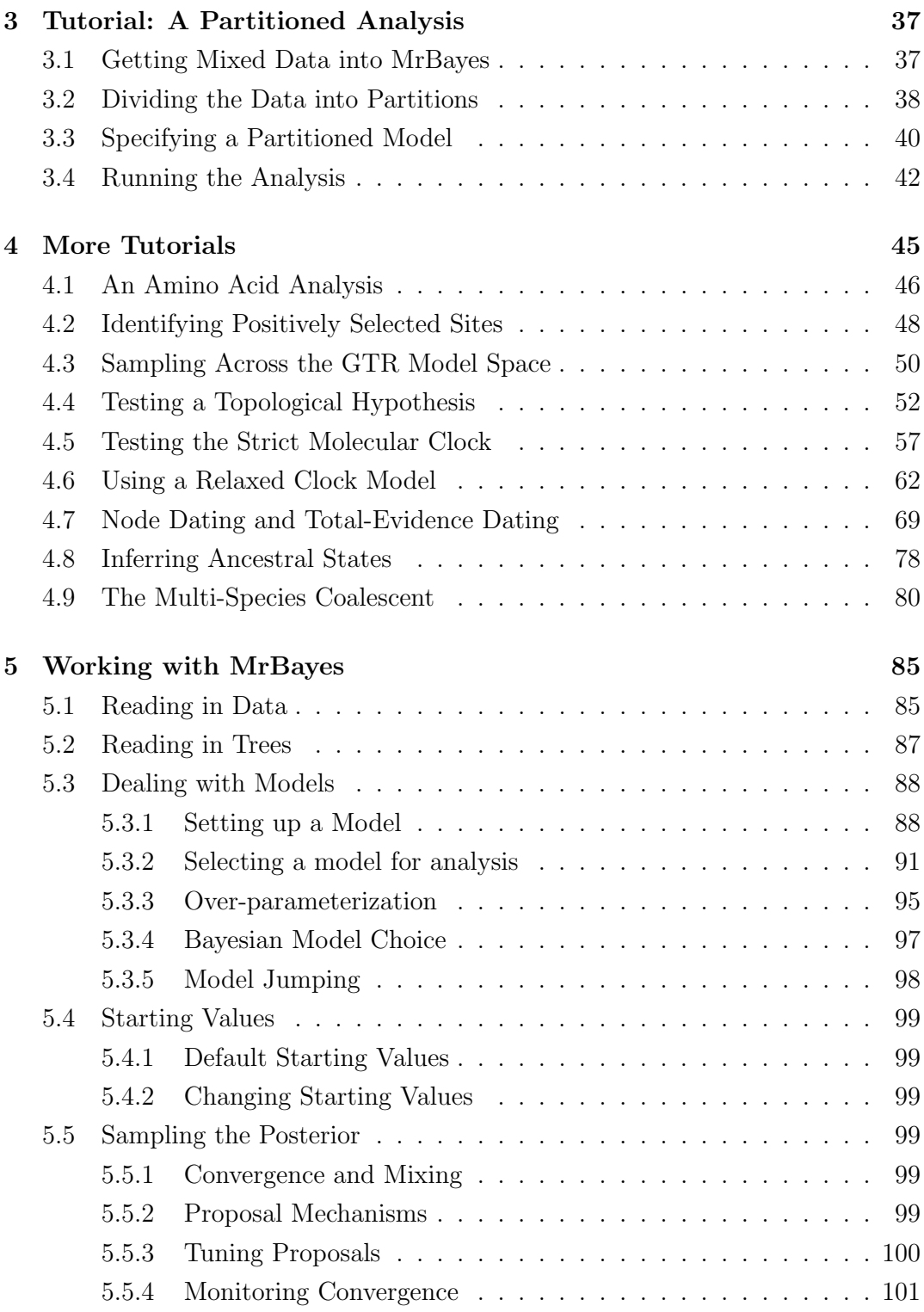

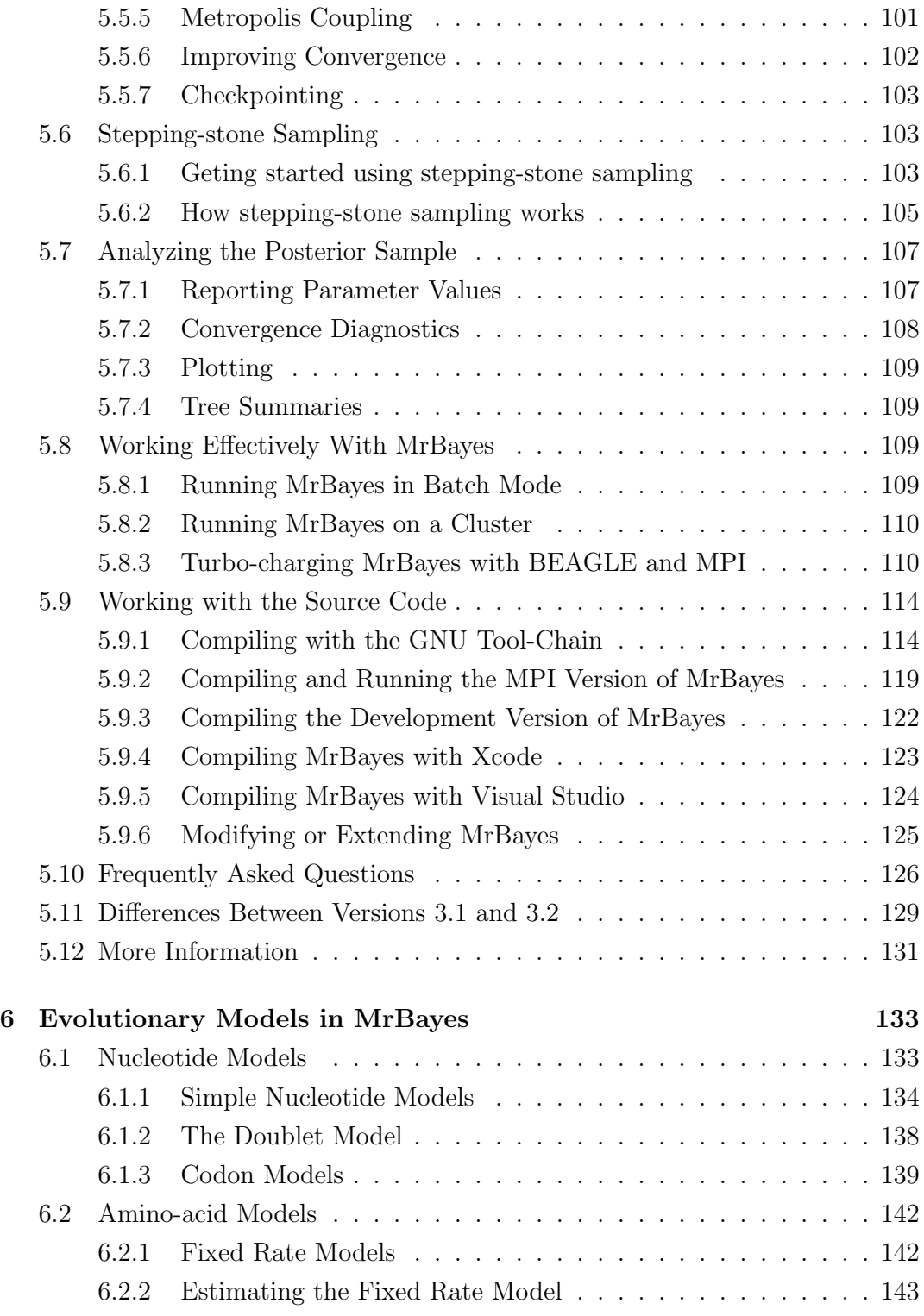

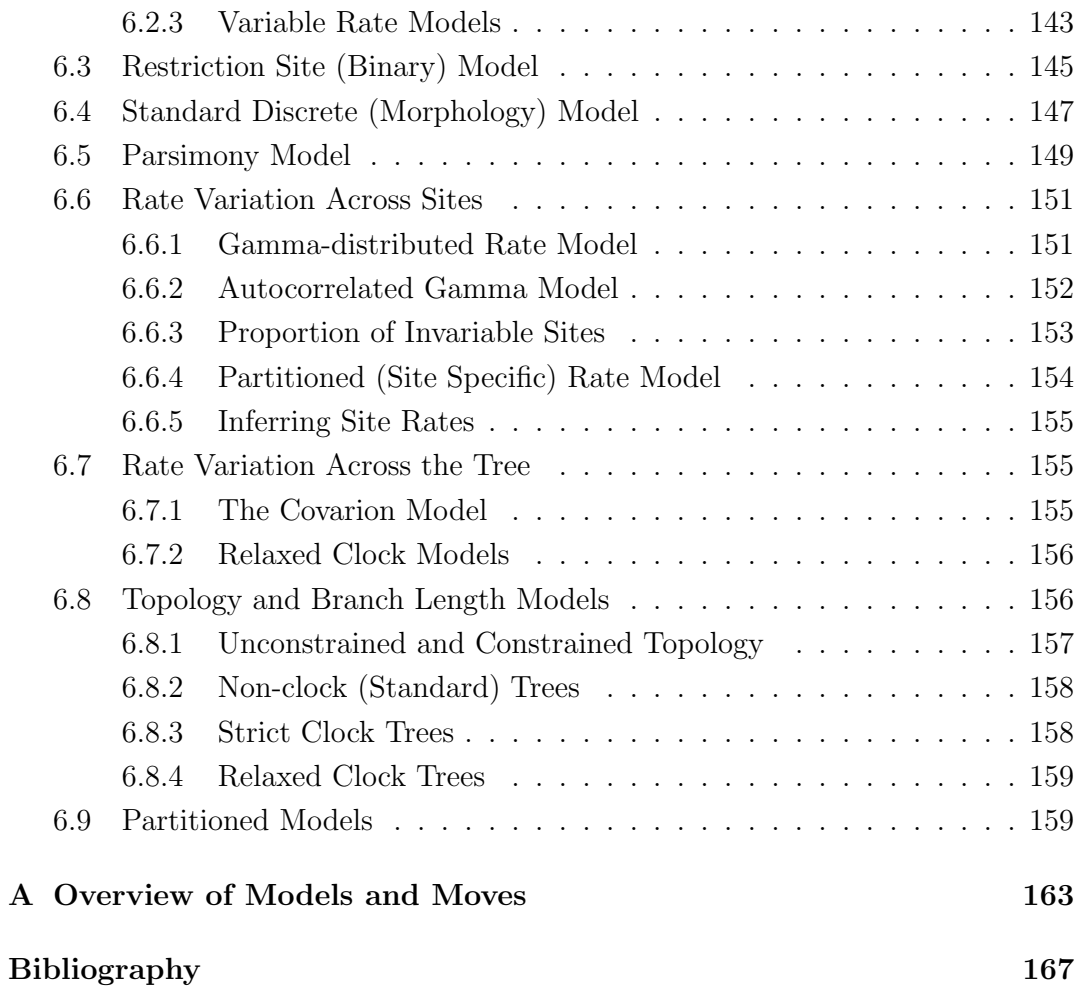

# Preface

When we started working on MrBayes in 1999-2000, we knew that there was a need for a Bayesian MCMC package for phylogenetics, which was more flexible and easier to use than the software available then. Nevertheless, we were astonished by how quickly users took MrBayes to their hearts. The original release paper (Huelsenbeck and Ronquist, 2001), which appeared in Bioinformatics in 2001, quickly became a fast-track paper in Computer Science, as did the release note for version 3 (Ronquist and Huelsenbeck, 2003), published in Bioinformatics in 2003. To date, these two papers have accumulated more than 13,000 citations.

With the release of version 3.2 (Ronquist et al., 2011), MrBayes has come of age. Through the years, we have added to, extended, and rewritten the program to cover most of the models used in standard statistical phylogenetic analyses today. We have also implemented a number of techniques to speed up calculations, improve convergence, and facilitate Bayesian model averaging and model choice. Version 3.2 has also undergone considerably more testing than previous versions of MrBayes. This is not to say that MrBayes 3.2 is bug free but it should be considerably more stable than previous versions. As in previous versions, we have done our best to document all of the available models and tools in the online help and in this manual.

Version 3.2 of MrBayes also marks the end of the road for us in terms of major development. Extending the original code has become increasingly difficult, and with version 3.2 we are at a point where we feel we need to explore new approaches to Bayesian phylogenetics. Perhaps most importantly, model specifications in Mr-Bayes are strongly limited by the constraints of the Nexus language. In a separate project, RevBayes, we hope to provide a generic computing environment that allows users to build complex phylogenetic models interactively, from small building blocks. However, such flexibility requires more of the user, and it may not be popular with everyone. For standard analyses, MrBayes will remain adequate for years to come and it is our intention to maintain the code base as long as the program remains heavily used and we have the resources to do so.

The MrBayes project would not have been possible without the help from many people. First and foremost, we would like to thank Maxim Teslenko, who has played an important role in fixing bugs and adding functionality to MrBayes during the last couple of years. Among other things, Maxim is responsible for a large part of the work involved in supporting BEAGLE, and in implementing the steppingstone method for estimating marginal likelihoods. Maxim has also contributed several sections to this manual.

We are grateful for the financial support of the project provided by the Swedish Research Council, the National Institutes of Health, and the National Science Foundation. We are also deeply indebted to students, colleagues and numerous users of MrBayes, who have helped the project along in important ways. We are not going to try to enumerate them here, as any attempt to do so is likely to result in major omissions. However, we do want to express the overwhelming feeling of gratitude we feel for the generosity with which people have shared ideas, bug fixes and other valuable tips through the years. This feedback alone makes all the hours we have put into developing MrBayes worthwhile. Thank you, all of you!

Last but not least, we would like to thank our families for the unwavering support they have provided throughout the project. During intense programming periods, or when we have taught MrBayes workshops around the world, they have had to cope with absent-minded fathers, aloof visitors, and absent husbands. We realize that the childish enthusiasm we have shown when a new model resulted in some incomprehensible numbers scrolling by on the screen has been poor compensation. Thank you so much for all of your support and your sacrifices; we love you!

November, 2011

*Fredrik Ronquist John Huelsenbeck*

# Chapter 1

# Introduction

MrBayes 3 is a program for Bayesian inference and model choice across a large space of phylogenetic and evolutionary models. The program has a command-line interface and should run on a variety of computer platforms, including large computer clusters and multicore machines. Depending on the settings, MrBayes analyses may demand a lot of your machine, both in terms of memory and processor speed. Many users therefore run more challenging analyses on dedicated computing machines or clusters. Several computing centers around the globe provide web access to such services. This said, many standard analyses run fine on common desktop machines.

This manual explains how to use the program. After introducing you to the program in this chapter, we first walk you through a simple analysis (chapter 2), which will get you started, and a more complex partitioned analysis, which uses more of the program's capabilities (chapter 3). This is followed by a set of shorter tutorials covering a range of common types of analyses (chapter 4).

We then cover the capabilities of the program in more detail (chapter 5), followed by some details on the evolutionary models that are implemented (chapter 6). The manual ends with a series of diagrams giving a graphical overview of the models and some proposal mechanisms implemented in the program (Appendix A). For more detailed information about commands and options in MrBayes, see the command reference that can either be downloaded from the program web site or generated from the program itself (see section 1.5 below). All the information in the command reference is also available on-line when using the program.

The manual assumes that you are familiar with the basic concepts of Bayesian phylogenetics. If you are new to the subject, we recommend one of several recent reviews (Lewis, 2001; Holder and Lewis, 2003; Ronquist and Deans, 2010). The early papers introducing Bayesian phylogenetic methods (Li, 1996; Mau, 1996; Rannala and Yang, 1996; Mau and Newton, 1997; Larget and Simon, 1999; Mau et al., 1999; Newton et al., 1999) are also worthwhile reading. The basic MCMC techniques are described in Metropolis et al. (1953) and Hastings (1970), and the Metropolis-coupled MCMC used by MrBayes was introduced by Geyer (1991). Some recent general textbooks on Bayesian inference and MCMC methods include Gilks et al. (1996), Carlin and Louis (2000), Gelman et al. (2003), and Gamerman and Lopes (2006).

## 1.1 Conventions Used in this Manual

Throughout the document, we use typewriter font for things you see on screen or in a data file, and bold font for things you should type in. Alternative commands, options, file names, etc are also given in typewriter font.

## 1.2 Acquiring and Installing MrBayes

MrBayes 3 is distributed without charge by download from the MrBayes web site, http://mrbayes.net. If someone has given you a copy of MrBayes 3, we strongly suggest that you download the most recent version from the official MrBayes site. The site also gives information about the MrBayes users email list and describes how you can report bugs or contribute to the project.

MrBayes 3 is a plain-vanilla program that uses a command line interface and therefore behaves virtually the same on all platforms — Macintosh, Windows and Unix. There is a separate download for each platform. The Windows and Macintosh downloads contain an installer that will install the program for you.

#### *1.2. ACQUIRING AND INSTALLING MRBAYES* 3

The *Macintosh* installer will put an executable in a default location that should be in your path. After installation, you run MrBayes by opening a terminal window (for instance using the Terminal application, which you will find in the Utilities folder in your Applications folder), and then simply typing mb on the command line. The example data files and the documentation are installed in a MrBayes folder in your Applications directory.

The Macintosh installer will also install the BEAGLE library, which you can use to speed up likelihood calculations. The BEAGLE option is particularly useful if you have an NVIDIA graphics card and the relevant CUDA drivers installed, in which case MCMC sampling from amino acid and codon models should be much faster. The installer will provide you with a link that you can use to download and install the relevant drivers given that you have an NVIDIA graphics card. If the CUDA drivers are not installed (or if you do not have an NVIDIA graphics card), then BEAGLE will run on the CPU instead of on the GPU. In this case, the BEAGLE performance will be similar to that of the default likelihood calculators used by MrBayes.

The *Windows* installer behaves similarly to the Macintosh installer except that it places a double-clickable executable in the MrBayes folder inside your Program directory, together with the example files and the documentation. To start the program, simply double-click on the executable. The Windows installer will also install the BEAGLE library, and it will give you a link to the relevant CUDA drivers.

If you decide to run the program under Unix/Linux, then you need to compile the program from source code. You can find detailed compilation instructions in chapter 5. Once you have compiled MrBayes, you will get an executable called mb. To execute the program, simply type ./mb in the directory where you compiled the program. If you execute make install after compilation, the binary is installed in your path and you can then invoke MrBayes by typing mb from any directory on your system.

The Macintosh and Windows installers will install the serial version of the program. The serial version does not support multithreading, which means that you will not be able to utilize more than one core on a multi-core machine for a single MrBayes analysis. If you want to utilize all cores, you need to run the MPI-version of MrBayes. The MPI-version must be compiled from source and will only run under Unix/Linux. Most Windows machines allow you to install a parallel Linux partition, and all modern Macintosh computers come with a Unix system under the hood, which will support MPI. Refer to chapter 5 for more detailed instructions on how to compile and run the MPI version of MrBayes.

All three packages of MrBayes come with example data files. These are intended to show various types of analyses you can perform with the program, and you can use them as templates for your own analyses. In the tutorials given in chapters 2 to 4, you can learn more about how to set up various types of analyses based on these example data files.

### 1.3 Getting Started

Start MrBayes by double-clicking the application icon (or typing ./mb or simply mb depending on your system) and you will see the information below:

MrBayes v3.2

(Bayesian Analysis of Phylogeny) Distributed under the GNU General Public License Type "help" or "help <command>" for information on the commands that are available. Type "about" for authorship and general information about the program.

MrBayes >

Note the MrBayes > prompt at the bottom, which tells you that MrBayes is ready for your commands.

## 1.4 Changing the Size of the MrBayes Window

Some MrBayes commands will output a lot of information and write fairly long lines, so you may want to change the size of the MrBayes window to make it easier to read the output. On Macintosh and Unix machines, you should be able to increase the window size simply by dragging the margins. On a Windows machine, you cannot increase the size of the window beyond the preset value by simply dragging the margins but you can change both the size of the screen buffer and the console window by right-clicking on the blue title bar of the MrBayes window and then selecting "Properties" in the menu that appears. Make sure the "Layout" tab is selected in the window that appears, and then set the Screen Buffer Size and Window Size to the desired values.

# 1.5 Getting Help

At the MrBayes > prompt, type help to see a list of the commands available in MrBayes. Most commands allow you to set values (options) for different parameters. If you type help <command>, where <command> is any of the listed commands, you will see the help information for that command as well as a description of the available options. For most commands, you will also see a list of the current settings at the end. Try, for instance, help lset or help mcmc . The lset settings table at the end should look like this:

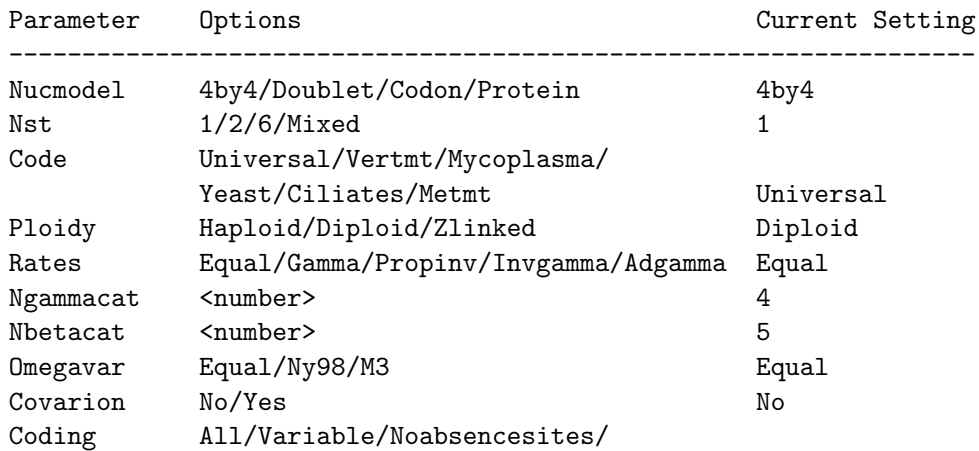

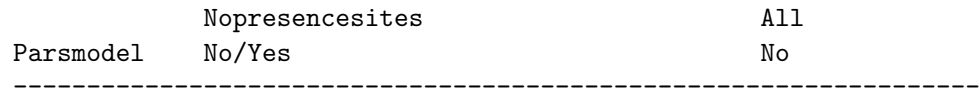

Note that MrBayes 3 supports abbreviations of commands and options, so in many cases it is sufficient to type the first few letters of a command or option instead of the full name.

A complete list of commands and options is given in the command reference, which can be downloaded from the program web site (www.mrbayes.net). You can also produce an ASCII text version of the command reference at any time by giving the command manual to MrBayes. Finally, you can get in touch with other MrBayes users and developers through the mrbayes-users email list (subscription information at www.mrbayes.net).

## 1.6 Reporting and Fixing Bugs

If you find a bug in MrBayes, we are grateful if you tell us about it using the bug reporting functions of SourceForge, as explained on the MrBayes web site (www.mrbayes.net). When you submit a bug report, make sure that you upload a data file with the data set and sequence of commands that produced the error. If the bug occurs during an MCMC analysis (after issuing the mcmc command), you can help us greatly by making sure the bug can be reproduced reliably using a fixed seed and swapseed . These seeds need to be set by invoking the set command before any other commands are executed, *including the reading in of data*. When data are read in, a default model is automatically set up, with initial values drawn randomly using the current seeds, so resetting the seeds after the data are read in is not guaranteed to result in the same MCMC output. Ideally, it should also be possible to reproduce the bug with a small data set and using as few MCMC generations as possible. The most common mistake is to report a bug without including a dataset or an e-mail address, pretty much making it impossible for us to fix the problem.

Advanced users may be interested in fixing bugs themselves in the source code. Refer to section 5 of this manual for information on how to contribute bug fixes, improved algorithms or expanded functionality to other users of MrBayes.

## 1.7 License and Warranty

MrBayes is free software; you can redistribute it and/or modify it under the terms of the GNU General Public License as published by the Free Software Foundation; either version 3 of the License, or (at your option) any later version.

The program is distributed in the hope that it will be useful, but WITHOUT ANY WARRANTY; without even the implied warranty of MERCHANTABILITY or FITNESS FOR A PARTICULAR PURPOSE. See the GNU General Public License for more details (http://www.gnu.org/copyleft/gpl.html).

## 1.8 Citing the Program

If you wish to cite the program, you can simply refer to the most recent release note (Ronquist et al., 2011). This manual should be cited as an online publication. For more tips on citations, you can run the citations command in the program, which will give you a number of other relevant citations for the program and its models and algorithms.

# Chapter 2

# Tutorial: A Simple Analysis

This section walks you through a simple MrBayes example analysis to get you started. It is based on the primates.nex data file and will guide you through a basic Bayesian MCMC analysis of phylogeny, explaining the most important features of the program. There are two versions of the tutorial. You will first find a Quick-Start version for impatient users who want to get an analysis started immediately. The rest of the section contains a much more detailed description of the same analysis.

## 2.1 Quick Start Version

There are four steps to a typical Bayesian phylogenetic analysis using MrBayes:

- 1. Read the Nexus data file
- 2. Set the evolutionary model
- 3. Run the analysis
- 4. Summarize the samples

In more detail, each of these steps is performed as described in the following paragraphs:

1. At the MrBayes > prompt, type execute primates.nex. This will bring the data into the program. When you only give the data file name (primates.nex), MrBayes assumes that the file is in the current directory. If this is not the case, you have to use the full or relative path to your data file, for example execute ../taxa/primates.nex. If you are running your own data file for this tutorial, beware that it may contain some MrBayes commands that can change the behavior of the program; delete those commands or put them in square brackets to follow this tutorial.

2. At the MrBayes  $>$  prompt, type lset nst=6 rates=invgamma. This sets the evolutionary model to the GTR substitution model with gamma-distributed rate variation across sites and a proportion of invariable sites. If your data are not DNA or RNA, if you want to invoke a different model, or if you want to use non-default priors, refer to the rest of this manual and the Appendix for more help.

3.1. At the MrBayes > prompt, type mcmc ngen=20000 samplefreq=100 printfreq=100 diagnfreq=1000. This will ensure that you get at least 200 samples from the posterior probability distribution, and that diagnostics are calculated every 1,000 generations. For larger data sets you probably want to run the analysis longer and sample less frequently. The default sample and print frequency is 500, the default diagnostic frequency is 5,000, and the default run length is 1,000,000. You can find the predicted remaining time to completion of the analysis in the last column printed to screen.

3.2. If the standard deviation of split frequencies is below 0.01 after 20,000 generations, stop the run by answering no when the program asks Continue the analysis? (yes/no). Otherwise, keep adding generations until the value falls below 0.01. If you are interested mainly in the well-supported parts of the tree, a standard deviation below 0.05 may be adequate.

4.1. Type sump to summarize the parameter values using the same burn-in as the diagnostics in the mcmc command. The program will output a table with summaries of the samples of the substitution model parameters, including the mean, mode, and 95 % credibility interval (region of Highest Posterior Density, HPD) of each parameter. Make sure that the potential scale reduction factor

(PSRF) is reasonably close to 1.0 for all parameters; if not, you need to run the analysis longer.

4.2. Summarize the trees using the same burn-in as the mome command by typing sumt . The program will output a cladogram with the posterior probabilities for each split and a phylogram with mean branch lengths. Both trees will also be printed to a file that can be read by FigTree and other tree-drawing programs, such as TreeView and Mesquite.

It does not have to be more complicated than this; however, as you get more proficient you will probably want to know more about what is happening behind the scenes. The rest of this section explains each of the steps in more detail and introduces you to all the implicit assumptions you are making and the machinery that MrBayes uses in order to perform your analysis.

## 2.2 Thorough Version

### 2.2.1 Getting Data into MrBayes

To get data into MrBayes, you need a so-called Nexus file that contains aligned nucleotide or amino acid sequences, morphological ("standard") data, restriction site (binary) data, or any mix of these four data types. The Nexus data file is often generated by another program, such as Mesquite (Maddison and Maddison, 2006). Note, however, that MrBayes version 3 does not support the full Nexus standard, so you may have to do a little editing of the file for MrBayes to process it properly. In particular, MrBayes uses a fixed set of symbols for each data type and does not support user-defined symbols. The supported symbols are *{*A, C, G, T, R, Y, M, K, S, W, H, B, V, D, N*}* for DNA data, *{*A, C, G, U, R, Y, M, K, S, W, H, B, V, D, N*}* for RNA data, *{*A, R, N, D, C, Q, E, G, H, I, L, K, M, F, P, S, T, W, Y, V, X*}* for protein data, *{*0, 1*}* for restriction (binary) data, and *{*0, 1, 2, 3, 4, 5, 6, 5, 7, 8, 9*}* for standard (morphology) data. In addition to the standard one-letter ambiguity symbols for DNA and RNA listed above, ambiguity can also be expressed using the Nexus parenthesis or curly braces notation. For instance, a taxon polymorphic for states 2 and 3 can be coded as  $(23)$ ,  $(2,3)$ ,

*{*23*}*, or *{*2,3*}* and a taxon with either amino acid A or F can be coded as (AF), (A,F), *{*AF*}* or *{*A,F*}*. Like most other statistical phylogenetics programs, MrBayes effectively treats polymorphism and uncertainty the same way (as uncertainty), so it does not matter whether you use parentheses or curly braces. If you have other symbols in your matrix than the ones supported by MrBayes, you need to replace them before processing the data block in MrBayes. You also need to remove the "Equate" and "Symbols" statements in the "Format" line if they are included. Unlike the Nexus standard, MrBayes supports data blocks that contain mixed data types as described in the tutorial in chapter 3.

To put the data into MrBayes type execute *<*filename*>* at the MrBayes > prompt, where *<*filename*>* is the name of the input file. To process our example file, type execute primates.nex or simply exe primates.nex to save some typing (MrBayes allows you to use the shortest unambiguous version of a command). Note that the input file must be located in the same folder (directory) where you started the MrBayes application (or else you will have to give the path to the file) and the name of the input file should not have blank spaces, or it will have to be quoted. If everything proceeds normally, MrBayes will acknowledge that it has read the data in the DATA block of the Nexus file by outputting some information about the file read in.

### 2.2.2 Specifying a Model

All of the commands are entered at the MrBayes > prompt. At a minimum two commands, lset and prset, are required to specify the evolutionary model that will be used in the analysis. Usually, it is also a good idea to check the model settings prior to the analysis using the showmodel command. In general, lset is used to define the structure of the model and prset is used to define the prior probability distributions on the parameters of the model. In the following, we will specify a GTR  $+$  I  $+$   $\Gamma$  model (a General Time Reversible model with a proportion of invariable sites and a gamma-shaped distribution of rates across sites) for the evolution of the mitochondrial sequences and we will check all of the relevant priors. We assume that you are familiar with the common stochastic models of molecular evolution.

#### **2.2. THOROUGH VERSION** 13

In general, a good start is to type help lset. Ignore the help information for now and concentrate on the table at the bottom of the output, which specifies the current settings. It should look like this:

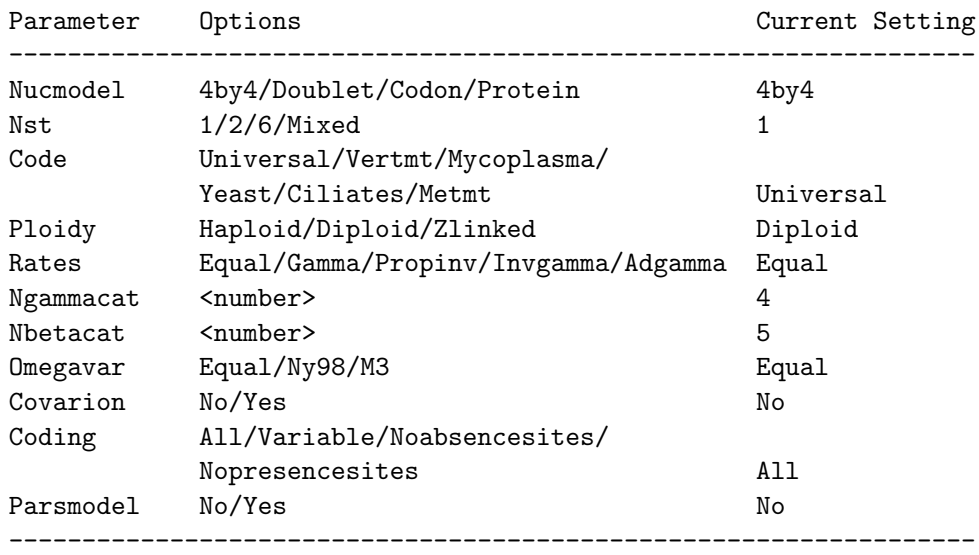

#### Model settings for partition 1:

First, note that the table is headed by Model settings for partition 1. By default, MrBayes divides the data into one partition for each type of data you have in your DATA block. If you have only one type of data, all data will be in a single partition by default. How to change the partitioning of the data will be explained in the tutorial in chapter 3.

The Nucmodel setting allows you to specify the general type of DNA model. The Doublet option is for the analysis of paired stem regions of ribosomal DNA and the Codon option is for analyzing the DNA sequence in terms of its codons. We will analyze the data using a standard nucleotide substitution model, in which case the default 4by4 option is appropriate, so we will leave Nucmodel at its default setting.

The general structure of the substitution model is determined by the Nst setting. By default, all substitutions have the same rate (Nst=1), corresponding to the F81 model (or the JC model if the stationary state frequencies are forced to be equal using the prset command, see below). We want the GTR model (Nst=6)

instead of the F81 model so we type **lset nst=6**. MrBayes should acknowledge that it has changed the model settings.

The Code setting is only relevant if the Nucmodel is set to Codon. The Ploidy setting is also irrelevant for us. However, we need to change the Rates setting from the default Equal (no rate variation across sites) to Invgamma (gamma-shaped rate variation with a proportion of invariable sites). Do this by typing lset rates=invgamma. Again, MrBayes will acknowledge that it has changed the settings. We could have changed both lset settings at once if we had typed **lset nst=6 rates=invgamma** in a single line.

We will leave the Ngammacat setting (the number of discrete categories used to approximate the gamma distribution) at the default of 4. In most cases, four rate categories are sufficient. It is possible to increase the accuracy of the likelihood calculations by increasing the number of rate categories. However, the time it will take to complete the analysis will increase in direct proportion to the number of rate categories you use, and the effects on the results will be negligible in most cases.

Of the remaining settings, it is only Covarion and Parsmodel that are relevant for single nucleotide models. We will use neither the parsimony model nor the covariotide model for our data, so we will leave these settings at their default values. If you type help lset now to verify that the model is correctly set, the table should look like this:

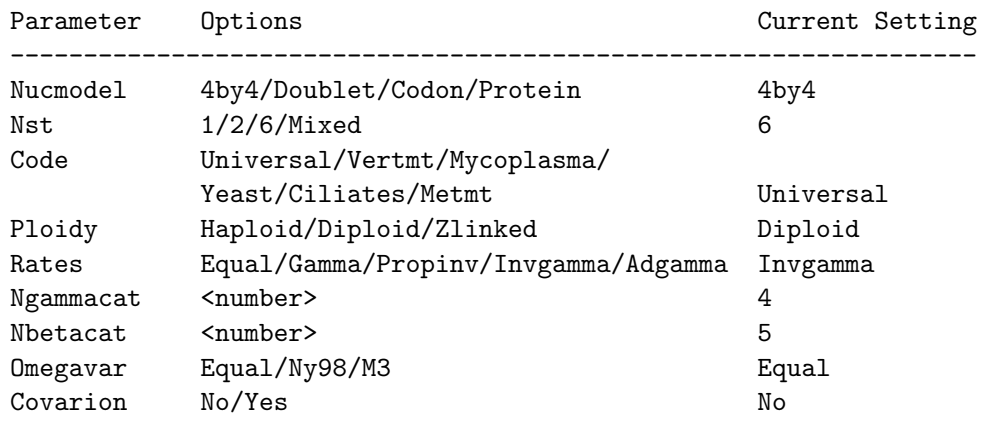

#### Model settings for partition 1:

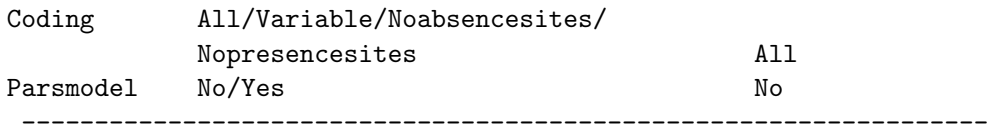

### 2.2.3 Setting the Priors

We now need to set the priors for our model. There are six types of parameters in the model: the topology, the branch lengths, the four stationary frequencies of the nucleotides, the six different nucleotide substitution rates, the proportion of invariable sites, and the shape parameter of the gamma distribution of rate variation. The default priors in MrBayes work well for most analyses, and we will not change any of them for now. By typing help prset you can obtain a list of the default settings for the parameters in your model. The table at the end of the help information reads:

Model settings for partition 1:

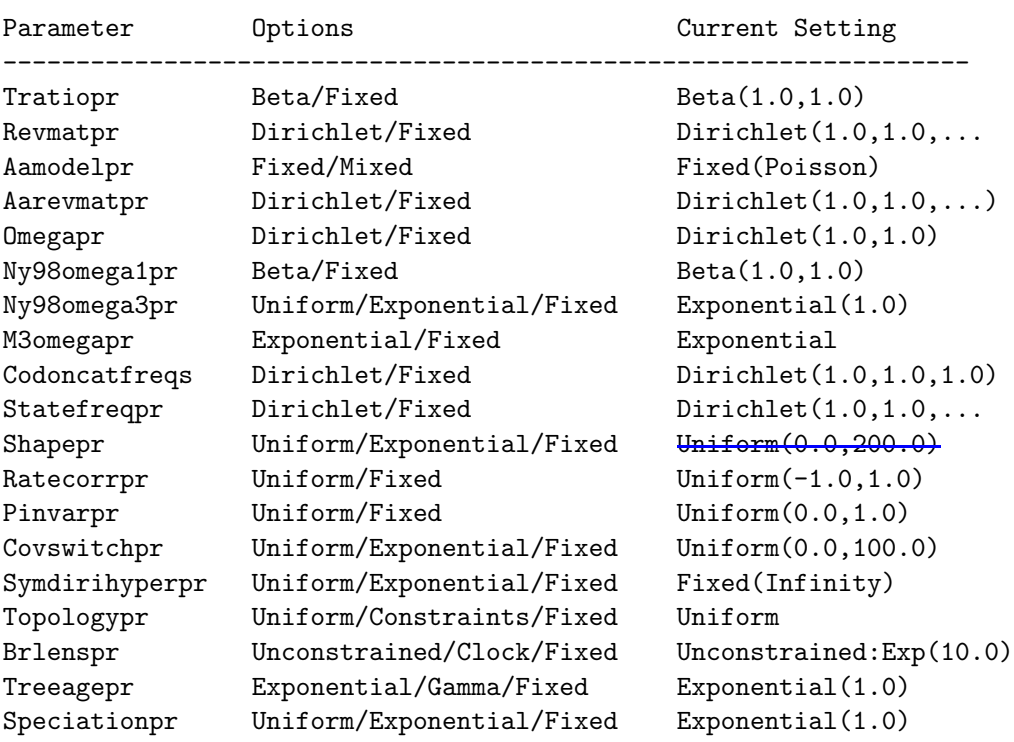

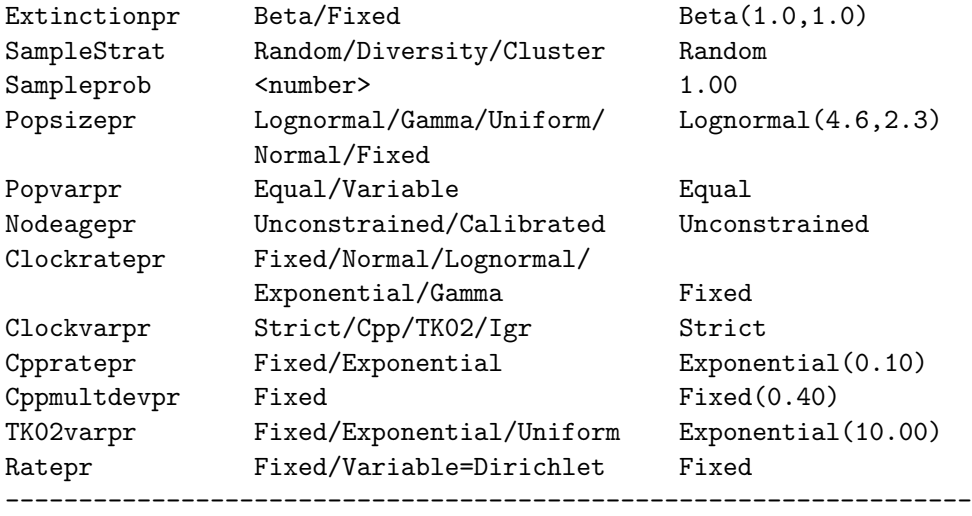

We need to focus on Revmatpr (for the six substitution rates of the GTR rate matrix), Statefreqpr (for the stationary nucleotide frequencies of the GTR rate matrix), Shapepr (for the shape parameter of the gamma distribution of rate variation), Pinvarpr (for the proportion of invariable sites), Topologypr (for the topology), and Brlenspr (for the branch lengths).

The default prior probability density is a flat Dirichlet (all values are 1.0) for both Revmatpr and Statefreqpr. This is appropriate if we want estimate these parameters from the data assuming no prior knowledge about their values. It is possible to fix the rates and nucleotide frequencies but this is generally not recommended. However, it is occasionally necessary to fix the nucleotide frequencies to be equal, for instance in specifying the JC and SYM models. This would be achieved by typing prset statefreqpr=fixed(equal).

If we wanted to specify a prior that put more emphasis on equal nucleotide frequencies than the default flat Dirichlet prior, we could for instance use prset statefreqpr =  $Dirichlet(10,10,10,10)$  or, for even more emphasis on equal frequencies, prset statefreqpr=Dirichlet(100,100,100,100). The sum of the numbers in the Dirichlet distribution determines how focused the distribution is, and the balance between the numbers determines the expected proportion of each nucleotide (in the order A, C, G, and T). Usually, there is a connection between the parameters in the Dirichlet distribution and the observations. For example, you can think of a Dirichlet (150,100,90,140) distribution as one arising from observing (roughly) 150 A's, 100 C's, 90 G's and 140 T's in some set of reference sequences. If the reference sequences are independent but clearly relevant to the analysis of your sequences, it might be reasonable to use those numbers as a prior in your analysis.

In our analysis, we will be cautious and leave the prior on state frequencies at its default setting. If you have changed the setting according to the suggestions above, you need to change it back by typing **prset statefreqpr**  $=$ Dirichlet(1,1,1,1) or prs st =  $Dir(1,1,1,1)$  if you want to save some typing. Similarly, we will leave the prior on the substitution rates at the default flat Dirichlet $(1,1,1,1,1,1)$  distribution.

The Shapepr parameter determines the prior for the  $\alpha$  (shape) parameter of the gamma distribution of rate variation. We will leave it at its default setting, a uniform distribution spanning a wide range of  $\alpha$  values. The prior for the proportion of invariable sites is set with Pinvarpr. The default setting is a uniform distribution between 0 and 1, an appropriate setting if we don't want to assume any prior knowledge about the proportion of invariable sites.

For topology, the default Uniform setting for the Topologypr parameter puts equal probability on all distinct, fully resolved topologies. The alternative is to introduce some constraints on the tree topology, but we will not attempt that in this analysis.

The Brlenspr parameter can either be set to unconstrained or clock-constrained. For trees without a molecular clock (unconstrained) the branch length prior can be set either to exponential or uniform. The default exponential prior with parameter 10*.*0 should work well for most analyses. It has an expectation of  $1/10 = 0.1$  but allows a wide range of branch length values (theoretically from 0) to infinity). Because the likelihood values vary much more rapidly for short branches than for long branches, an exponential prior on branch lengths usually works better than a uniform prior.

### 2.2.4 Checking the Model

To check the model before we start the analysis, type showmodel. This will give an overview of the model settings. In our case, the output will be as follows:

```
Model settings:
```

```
Data not partitioned --
Datatype = DNA
Nucmodel = 4by4
Nst = 6Substitution rates, expressed as proportions
            of the rate sum, have a Dirichlet prior
            (1.00,1.00,1.00,1.00,1.00,1.00)
Covarion = No
# States = 4
            State frequencies have a Dirichlet prior
             (1.00,1.00,1.00,1.00)
Rates = Invgamma
            Gamma shape parameter is uniformly dist-
            ributed on the interval (0.00,200.00).
            Proportion of invariable sites is uniformly dist-
            ributed on the interval (0.00,1.00).
            Gamma distribution is approximated using 4 categ...
            Likelihood summarized over all rate categories ...
```
Active parameters:

Parameters

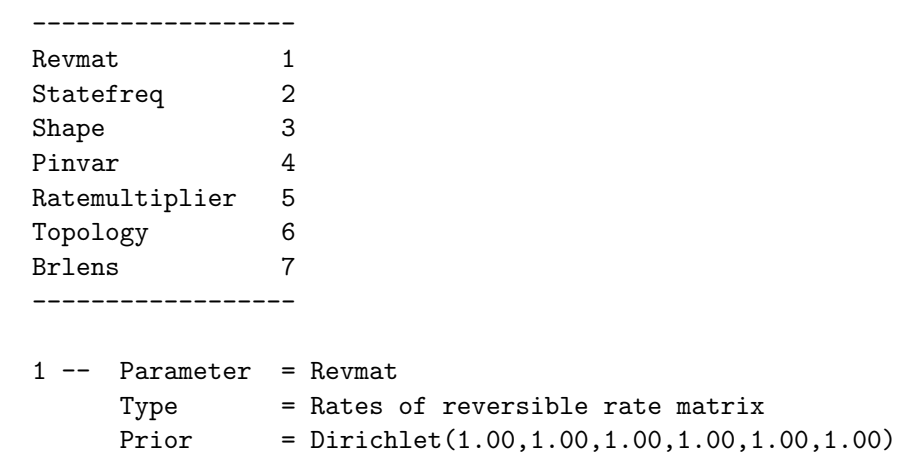

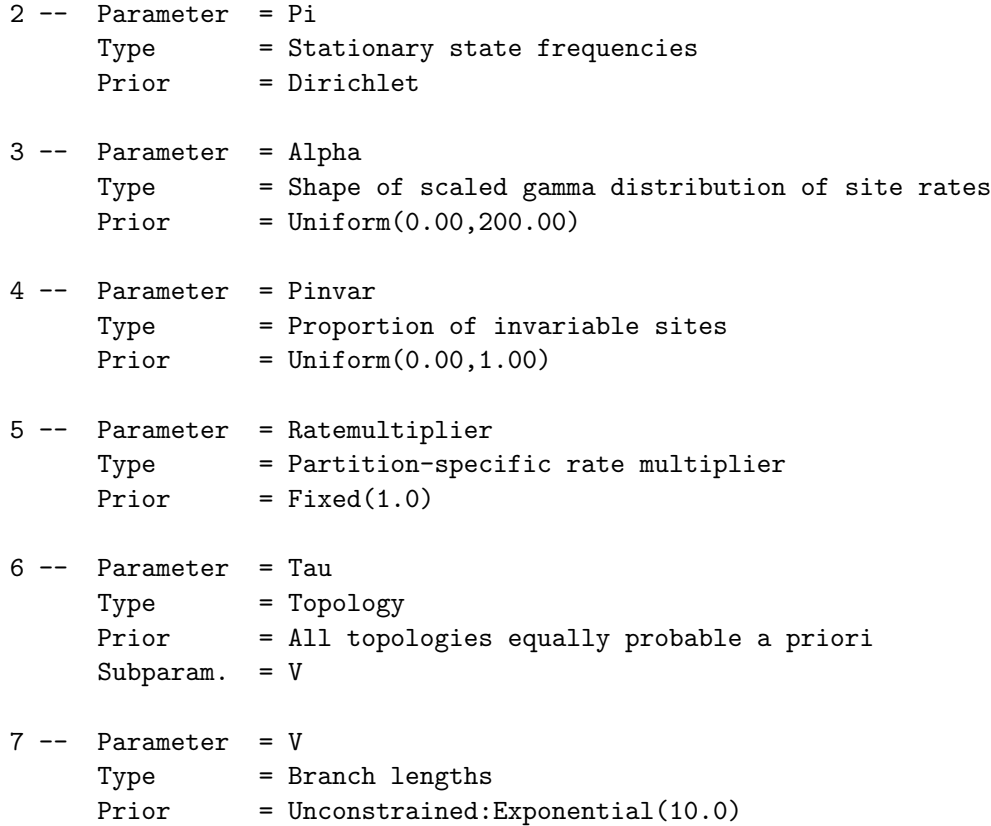

Note that we have seven types of parameters in our model. All of these parameters, except the rate multiplier, will be estimated during the analysis (to fix them to some predetermined values, use the prset command and specify a fixed prior). To see more information about each parameter, including its starting value, use the showparams command. The startvals command allows one to set the starting values, separately for each chain if desired.

### 2.2.5 Setting up the Analysis

The analysis is started by issuing the mcmc command. However, before doing this, we recommend that you review the run settings by typing help mcmc. In our case, we will get the following table at the bottom of the output:

Parameter Options Current Setting

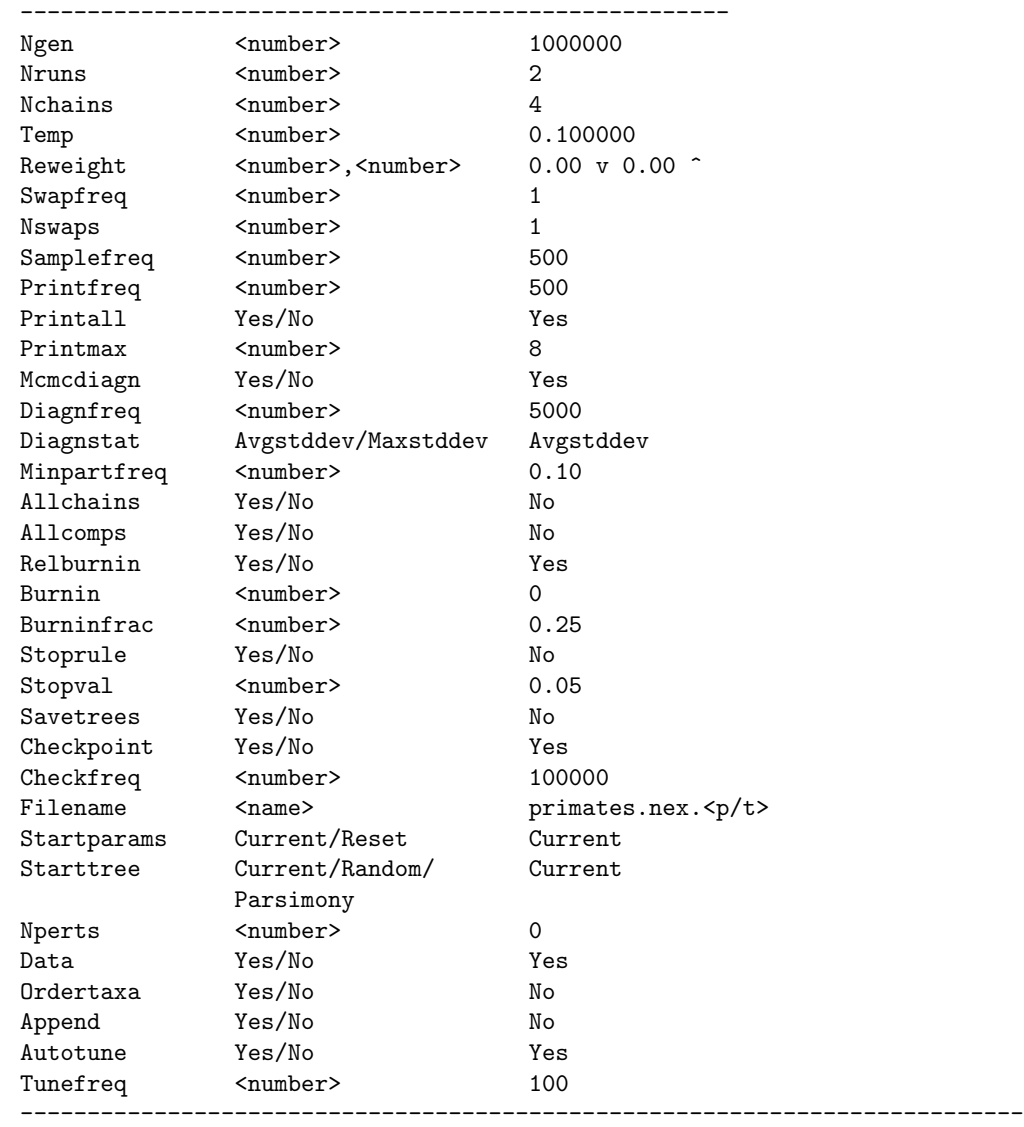

The Ngen setting is the number of generations for which the analysis will be run. It is useful to run a small number of generations first to make sure the analysis is correctly set up and to get an idea of how long it will take to complete a longer analysis. We will start with 20,000 generations but you may want to start with an even smaller number for a larger data set. To change the Ngen setting without starting the analysis we use the mcmcp command, which is equivalent to mcmc except that it does not start the analysis. Type **mcmcp ngen=20000** to set the number of generations to 20,000. You can type help mcmc to confirm that the

setting was changed appropriately.

By default, MrBayes will run two simultaneous, completely independent analyses starting from different random trees (Nruns = 2). Running more than one analysis simultaneously allows MrBayes to calculate convergence diagnostics on the fly, which is helpful in determining when you have a good sample from the posterior probability distribution. The idea is to start each run from a different, randomly chosen tree. In the early phases of the run, the two runs will sample very different trees but when they have reached convergence (when they produce a good sample from the posterior probability distribution), the two tree samples should be very similar.

To make sure that MrBayes compares tree samples from the different runs, check that Mcmcdiagn is set to yes and that Diagnfreq is set to some reasonable value. The default value of 5000 is more appropriate for a larger analysis, so change the setting so that we compute diagnostics every 1000th generation instead by typing mcmcp diagnfreq=1000.

MrBayes will now calculate various run diagnostics every Diagnfreq generation and print them to a file with the name  $\leq$ Filename>.mcmc. The most important diagnostic, a measure of the similarity of the tree samples in the different runs, will also be printed to screen every Diagnfreq generation. Every time the diagnostics are calculated, either a fixed number of samples (burnin) or a percentage of samples (burninfrac) from the beginning of the chain is discarded. The relburnin setting determines whether a fixed burnin (relburnin=no) or a burnin percentage (relburnin=yes) is used. By default, MrBayes will discard the first 25  $\%$  samples from the cold chain (relburnin=yes and burninfrac=0.25).

By default, MrBayes uses Metropolis coupling to improve the MCMC sampling of the target distribution. The Swapfreq, Nswaps, Nchains, and Temp settings together control the Metropolis coupling behavior. When Nchains is set to 1, no heating is used. When Nchains is set to a value *n* larger than 1, then  $n-1$ heated chains are used. By default, Nchains is set to 4, meaning that MrBayes will use 3 heated chains and one "cold" chain. In our experience, heating is essential for some data sets but it is not needed for others. Adding more than three heated chains may be helpful in analyzing large and difficult data sets. The time complexity of the analysis is directly proportional to the number of chains used (unless MrBayes runs out of physical RAM memory, in which case the analysis will suddenly become much slower), but the cold and heated chains can be distributed among processors in a cluster of computers and among cores in multicore processors using the MPI version of the program, greatly speeding up the calculations.

MrBayes uses an incremental heating scheme, in which chain *i* is heated by raising its posterior probability to the power  $1/(1 + i\lambda)$ , where  $\lambda$  is the heating coefficient controlled by the Temp parameter. Every Swapfreq generation, two chains are picked at random and an attempt is made to swap their states. For many analyses, the default settings should work nicely. If you are running many more than three heated chains, however, you may want to increase the number of swaps (Nswaps) that are tried each time the chain stops for swapping. If the frequency of swapping between chains that are adjacent in temperature is low, you may want to decrease the Temp parameter.

The Samplefreq setting determines how often the chain is sampled; the default is every 500 generations. This works well for moderate-sized analyses but our analysis is so small and is likely to converge so rapidly that it makes sense to sample more often. Let us sample the chain every 100th generation instead by typing mcmcp samplefreq=100. For really large data sets that take a long time to converge, you may even want to sample less frequently than the default, or you will end up with very large files containing tree and parameter samples.

When the chain is sampled, the current values of the model parameters are printed to file. The substitution model parameters are printed to a .p file (in our case, there will be one file for each independent analysis, and they will be called primates.nex.run1.p and primates.nex.run2.p). The .p files are tab delimited text files that can be imported into most statistics and graphing programs. The topology and branch lengths are printed to a .t file (in our case, there will be two files called primates.nex.run1.t and primates.nex.run2.t). The .t files are Nexus tree files that can be imported into programs like PAUP\* and TreeView. The root of the .p and .t file names can be altered using the Filename setting.

#### *2.2. THOROUGH VERSION* 23

The Printfreq parameter controls the frequency with which brief info about the analysis is printed to screen. The default value is 500. Let us change it to match the sample frequency by typing mcmcp printfreq=100.

When you set up your model and analysis (the number of runs and heated chains), MrBayes creates starting values for the model parameters. A different random tree with predefined branch lengths is generated for each chain and most substitution model parameters are set to predefined values. For instance, stationary state frequencies start out being equal and unrooted trees have all branch lengths set to 0*.*1. The starting values can be changed by using the Startvals command. For instance, user-defined trees can be read into MrBayes by executing a Nexus file with a "trees" block. The available user trees can then be assigned to different chains using the **Startvals** command. After a completed analysis, MrBayes keeps the parameter values of the last generation and will use those as the starting values for the next analysis unless the values are reset using mcmc starttrees=random startvals=reset.

Since version 3.2, MrBayes prints all parameter values of all chains (cold and heated) to a checkpoint file every Checkfreq generations, by default every 100,000 generations. The checkpoint file has the suffix .ckp. If you run an analysis and it is stopped prematurely, you can restart it from the last checkpoint by using mcmc append=yes. MrBayes will start the new analysis from the checkpoint; it will even read in all the old trees and include them in the convergence diagnostics. At the end of the new run, you will have parameter and tree files that are indistinguishable from those you would have obtained from an uninterrupted analysis. Our data set is so small, however, that we are likely to get an adequate sample from the posterior before the first checkpoint is reached.

#### 2.2.6 Running the Analysis

Finally, we are ready to start the analysis. Type **mcmc**. MrBayes will first print information about the model and then list the proposal mechanisms that will be used in sampling from the posterior distribution. In our case, the proposals are the following:

```
The MCMC sampler will use the following moves:
With prob. Chain will use move
   1.79 % Dirichlet(Revmat)
   1.79 % Slider(Revmat)
   1.79 % Dirichlet(Pi)
   1.79 % Slider(Pi)
   3.57 % Multiplier(Alpha)
  17.86 % eSS(Tau,V)
  17.86 % eTBR(Tau,V)
  35.71 % pSPR(Tau,V)
  17.86 % Multiplier(V)
```
The exact set of proposals and their relative probabilities may differ depending on the exact version of the program that you are using. Note that MrBayes will spend most of its effort changing the topology (Tau) and branch length  $(V)$ parameters. In our experience, topology and branch lengths are the most difficult parameters to integrate over and we therefore let MrBayes spend a large proportion of its time proposing new values for those parameters. The proposal probabilities and tuning parameters can be changed with the Propset command, but be warned that inappropriate changes of these settings may destroy any hopes of achieving convergence.

After the initial log likelihoods, MrBayes will print the state of the chains every 100th generation, like this:

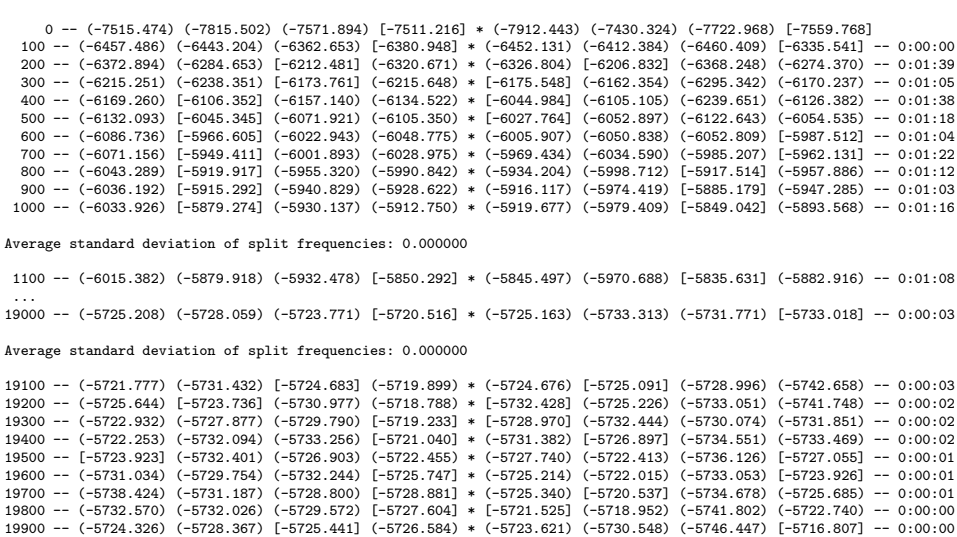

Chain results:

#### 2.2. THOROUGH VERSION 25

20000 -- (-5723.983) (-5727.877) [-5724.582] (-5720.923) \* (-5730.172) (-5728.091) (-5748.344) [-5716.947] -- 0:00:00 Average standard deviation of split frequencies: 0.000520 Continue with analysis? (yes/no): no

If you have the terminal window wide enough, each generation of the chain will print on a single line.

The first column lists the generation number. The following four columns with negative numbers each correspond to one chain in the first run. Each column represents one physical location in computer memory, and the chains shift positions in the columns as the run proceeds (it is actually only the temperature that is shifted). The numbers are the log likelihood values of the chains. The chain that is currently the cold chain has its value surrounded by square brackets, whereas the heated chains have their values surrounded by parentheses. When two chains successfully change states, they trade column positions (places in computer memory). If the Metropolis coupling works well, the cold chain should move around among the columns; this means that the cold chain successfully swaps states with the heated chains. If the cold chain gets stuck in one of the columns, then the heated chains are not successfully contributing states to the cold chain, and the Metropolis coupling is inefficient. The analysis may then have to be run longer. You can also try to reduce the temperature difference between chains, which may increase the efficiency of the Metropolis coupling.

The star column separates the two different runs. The last column gives the time left to completion of the specified number of generations. This analysis approximately takes 1 second per 100 generations. Because different moves are used in each generation, the exact time varies somewhat for each set of 100 generations, and the predicted time to completion will be unstable in the beginning of the run. After a while, the predictions will become more accurate and the estimated remaining time will decrease more evenly between generations.

### 2.2.7 When to Stop the Analysis

At the end of the run, MrBayes asks whether or not you want to continue with the analysis. Before answering that question, examine the average standard

deviation of split frequencies. As the two runs converge onto the stationary distribution, we expect the average standard deviation of split frequencies to approach zero, reflecting the fact that the two tree samples become increasingly similar. In our case, the average standard deviation is down to 0.0 already after 1,000 generations and then stays at very low values throughout the run. Your values can differ slightly because of stochastic effects but should show a similar trend.

In larger and more difficult analyses, you will typically see the standard deviation of split frequencies come down much more slowly towards 0.0; the standard deviation can even increase temporarily, especially in the early part of the run. A rough guide is that an average standard deviation below 0*.*01 is very good indication of convergence, while values between 0*.*01 and 0*.*05 may be adequate depending on the purpose of your analysis. The sumt command (see below) allows you to examine the error (standard deviation) associated with each clade in the tree. Typically, most of the error is associated with clades that are not very well supported (posterior probabilities well below 0*.*95), and getting accurate estimates of those probabilities may not be an important depending on the purpose of the analysis.

Given the extremely low value of the average standard deviation at the end of the run, there appears to be no need to continue the analysis beyond 20,000 generations so when MrBayes asks Continue with analysis? (yes/no): stop the analysis by typing no.

Although we recommend using a convergence diagnostic, such as the standard deviation of split frequencies, there are also simpler but less powerful methods of determining when to stop the analysis. The simplest technique is to examine the log likelihood values (or, more exactly, the log probability of the data given the parameter values) of the cold chain, that is, the values printed to screen within square brackets. In the beginning of the run, the values typically increase rapidly (the absolute values decrease, since these are negative numbers). In our case, the values increase from below  $-7500$  to around  $-5725$  in the first few thousand generations. This is the "burn-in" phase and the corresponding samples are typically discarded. Once the likelihood of the cold chain stops to increase and starts to randomly fluctuate within a more or less stable range, the run may have reached stationarity, that is, it may be producing a good sample from the posterior probability distribution. At stationarity, we also expect different, independent runs to sample similar likelihood values. Trends in likelihood values can be deceiving though; you're more likely to detect problems with convergence by comparing split frequencies than by looking at likelihood trends.

When you stop the analysis, MrBayes will print several types of information useful in optimizing the analysis. This is primarily of interest if you have difficulties in obtaining convergence, which is unlikely to happen with this analysis. We give a few tips on how to improve convergence at the end of the following section.

#### 2.2.8 Summarizing Samples of Model Parameters

During the run, samples of the substitution model parameters have been written to the .p files every samplefreq generation. These files are tab-delimited text files that look something like this (numbers are actually given in scientific format by default, so the files do not look quite as nice as the one below although they are structurally equivalent):

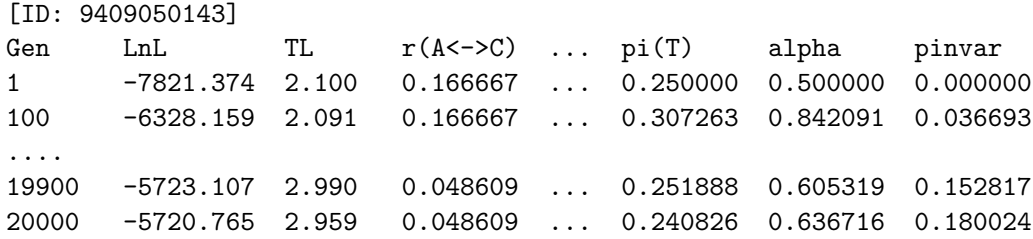

The first number, in square brackets, is a randomly generated ID number that lets you identify the analysis from which the samples come. The next line contains the column headers, and is followed by the sampled values. From left to right, the columns contain: (1) the generation number  $(Gen)$ ; (2) the log likelihood of the cold chain (LnL); (3) the total tree length (the sum of all branch lengths, TL); (4) the six GTR rate parameters  $(r(A\langle -\rangle C), r(A\langle -\rangle G)$  etc); (5) the four stationary nucleotide frequencies  $(\pi(A), \pi(C))$  etc); (6) the shape parameter of the gamma distribution of rate variation (alpha); and (7) the

proportion of invariable sites (pinvar). If you use a different model for your data set, the .p files will of course be different.

MrBayes provides the sump command to summarize the sampled parameter values. By default, the sump command uses the same burn-in as the convergence diagnostics in the mcmc command. This should be appropriate if we use these diagnostics to determine when we have an appropriate sample from the posterior. Thus, we can summarize the information in the .p file by simply typing sump. By default, sump will summarize the information in the .p file or files generated most recently, but the filename can be changed if necessary. The relburnin=yes option specifies that we want to give the burn-in in terms of a fraction (relative burn-in) rather than as an absolute value. The burninfrac option specifies the desired burn-in fraction.

The sump command will first generate a plot of the generation versus the log probability of the data (the log likelihood values). If we are at stationarity, this plot should look like "white noise", that is, there should be no tendency of increase or decrease over time. The plot should look something like this:

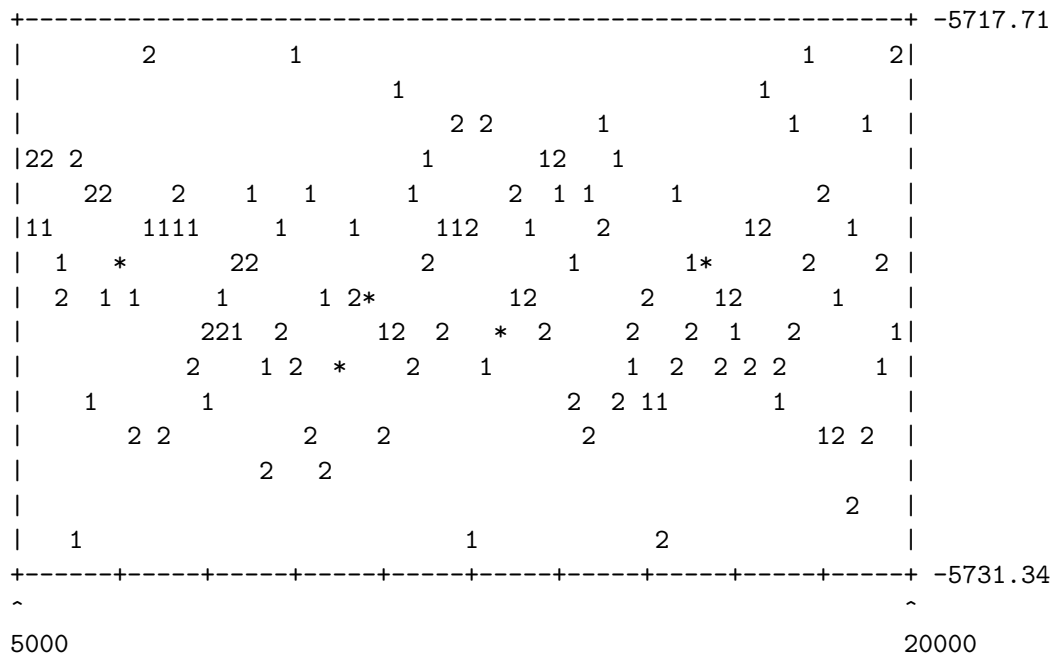
If you see an obvious trend in your plot, either increasing or decreasing, you very likely need to run the analysis longer to get an adequate sample from the posterior probability distribution.

At the bottom of the sump output, there is a table summarizing the samples of the parameter values:

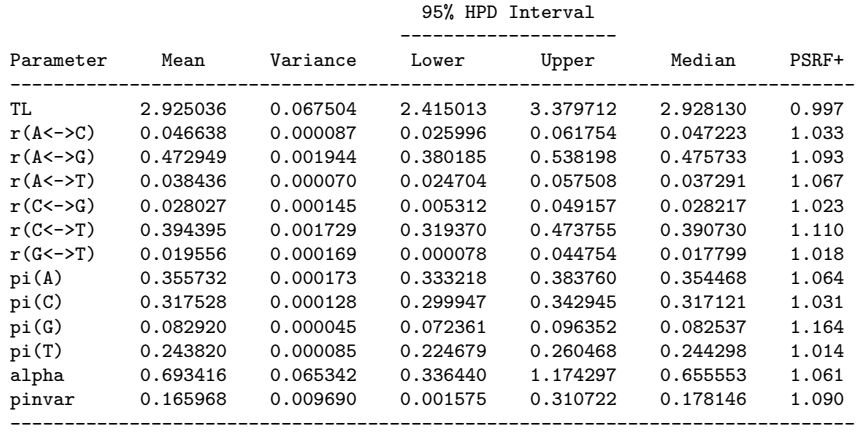

For each parameter, the table lists the mean and variance of the sampled values, the lower and upper boundaries of the 95 % credibility interval, and the median of the sampled values. The parameters are the same as those listed in the .p files: the total tree length (TL), the six reversible substitution rates  $(r(A\leftarrow C))$ ,  $r(A \leftarrow \neg \neg G)$ , etc), the four stationary state frequencies ( $pi(A)$ ,  $pi(C)$ , etc), the shape of the gamma distribution of rate variation across sites (alpha), and the proportion of invariable sites (pinvar). Note that the six rate parameters of the GTR model are given as proportions of the rate sum (the Dirichlet parameterization). This parameterization has some advantages in the Bayesian context; in particular, it allows convenient formulation of priors. If you want to scale the rates relative to the G-T rate, just divide all rate proportions by the G-T rate proportion.

The last column in the table contains a convergence diagnostic, the Potential Scale Reduction Factor (PSRF). If we have a good sample from the posterior probability distribution, these values should be close to 1.0. A reasonable goal might be to aim for values between 1.00 and 1.02 but it can be difficult to achieve this for all parameters in the model in larger and more complicated

analyses. In our case, we can probably easily obtain more accurate estimates by running the analysis slightly longer.

## 2.2.9 Summarizing Tree Samples

Trees and branch lengths are printed to the .t files. These files are Nexus-formatted tree files with a structure like this (the real files have branch lengths printed in scientific format so they look slightly more messy but the structure is the same):

```
#NEXUS
 [ID: 9409050143]
 [Param: tree]
 begin trees;
  translate
      1 Tarsius_syrichta,
      2 Lemur_catta,
      3 Homo_sapiens,
      4 Pan,
      5 Gorilla,
      6 Pongo,
      7 Hylobates,
      8 Macaca_fuscata,
      9 M_mulatta,
     10 M_fascicularis,
     11 M_sylvanus,
     12 Saimiri_sciureus;
  tree gen.1 = [\&0] ((12:0.100000,(((((3:0.100000,4:0.100000):0.100000...
 ...
  tree gen.20000 = [\&0] (((((10:0.087647,(8:0.013447,9:0.021186):0.030...
end;
```
To summarize the tree and branch length information, type sumt relburnin  $=$ yes burninfrac  $= 0.25$ . The sumt and sump commands each have separate burn-in settings so it is necessary to give the burn-in here again. Most MrBayes settings are persistent and need not be repeated every time a command is executed but the settings are typically not shared across commands. To make sure the settings for a particular command are correct, you can always use help *<*command*>* before issuing the command.

The sumt command will output, among other things, summary statistics for the taxon bipartitions, a tree with clade credibility (posterior probability) values, and a phylogram (if branch lengths have been saved). The output first gives a key to each partition in the tree sample using dots for the taxa that are on one side of the partition and stars for the taxa on the other side. For instance, the 14th partition (ID 14) in the output below represents the clade *Homo* (taxon 3) and Pan (taxon 4), since there are stars in the third and fourth positions and a dot in all other positions.

List of taxa in bipartitions:

- 1 -- Tarsius\_syrichta
- 2 -- Lemur\_catta
- 3 -- Homo\_sapiens
- 4 -- Pan
- 5 -- Gorilla
- 6 -- Pongo
- 7 -- Hylobates
- 8 -- Macaca\_fuscata
- 9 -- M\_mulatta
- 10 -- M\_fascicularis
- 11 -- M\_sylvanus
- 12 -- Saimiri\_sciureus

Key to taxon bipartitions (saved to file "primates.nex.parts"):

ID -- Partition

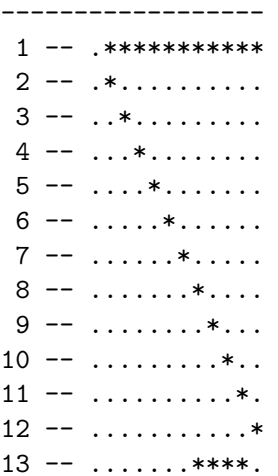

 $14 - - . . . . . . . . . .$ 15 -- ..\*\*\*\*\*\*\*\*\*\*  $16 - - \ldots + * \ldots$  $17 -$ ..\*\*\*\*\*\*\*\*\*. 18 -- ..\*\*\*\*\*..... 19 -- ..\*\*\*\*......  $20 - -$  ..\*\*\*.......  $21 - - \dots +$ \*\*\*.. ------------------

Then it gives a table over the informative bipartitions (the ones with more than one taxon included), specifying the number of times the partition was sampled (#obs), the probability of the partition (Probab.), the standard deviation of the partition frequency  $(Sd(s))$  across runs, the min and max of the standard deviation across runs (Min(s) and Max(s)) and finally the number of runs in which the partition was encountered. In our analysis, there is overwhelming support for a single tree, so all partitions in this tree have a posterior probability of 1.0.

#### Summary statistics for informative taxon bipartitions (saved to file "primates.nex.tstat"):

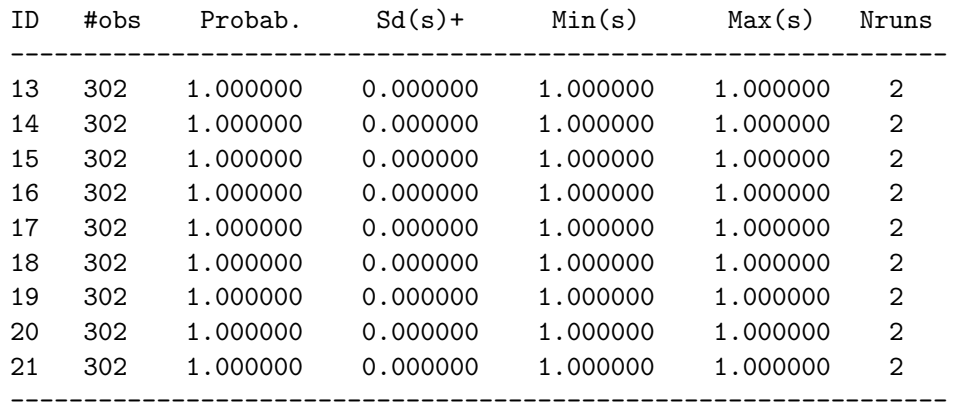

We then get a table summarizing branch and node parameters, in our case the branch lengths. The indices in this table refer to the key to partitions. For instance, length $[14]$  is the length of the branch corresponding to partition ID 14. As we noted above, this is the branch grouping humans and chimps. The meaning of most of the values in this table is obvious. The last two columns give Summary statistics for branch and node parameters

a convergence diagnostic, the Potential Scale Reduction Factor (PSRF), and the numnber of runs in which the partition was encountered. The PSRF diagnostic is the same used for the regular parameter samples, and it should approach 1.0 as runs converge.

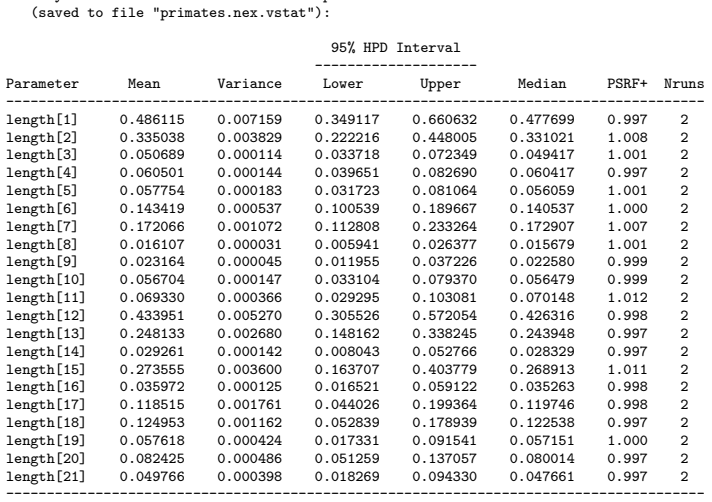

This table is followed by two trees. The clade credibility tree (upper tree) gives the probability of each partition or clade in the tree, and the phylogram (lower tree) gives the branch lengths measured in expected substitutions per site:

## Clade credibility values: /--------------------------------------------------------- Tarsius\_syrichta (1) | |--------------------------------------------------------- Lemur\_catta (2) | | /-------- Homo\_sapiens (3) | /--100--+ | \------- Pan (4) | /--100--+ | | \---------------- Gorilla (5) | /---100--+ + | \------------------------ Pongo (6) | /--100--+ | | \--------------------------------- Hylobates (7) | | | | /-------- Macaca\_fuscata (8) | /--100--+ /--100--+ | | | | \-------- M\_mulatta (9)

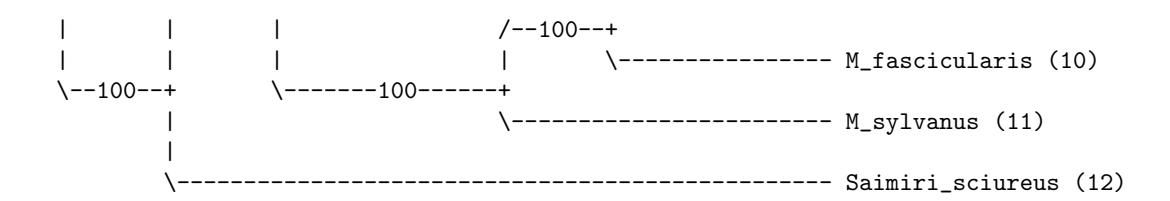

Phylogram (based on average branch lengths):

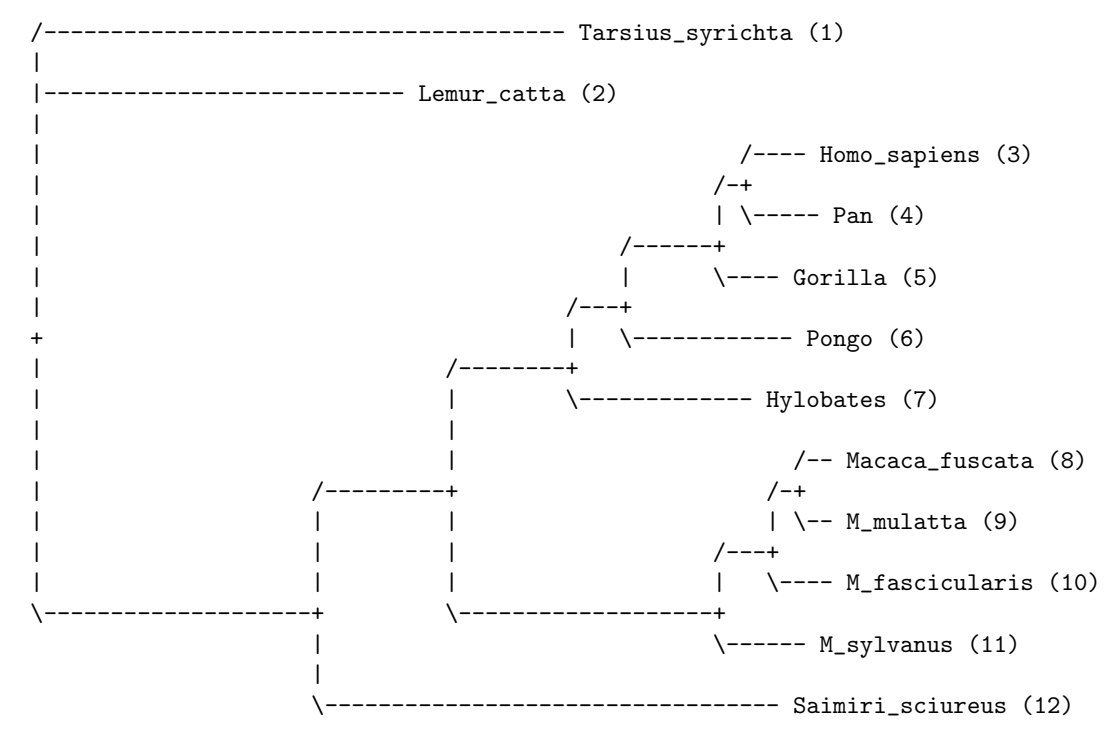

|--------------| 0.200 expected changes per site

In the background, the sumt command creates five additional files. The first is a .parts file, which contains the key to taxon bipartitions. The second and third are the .tstat and .vstat files, which contain the summaries of partition statistics and branch length statistics, respectively.

The next is the .con file, which includes the consensus trees. By default, the consensus tree with all the relevant clade support values and branch length information is printed in a format suitable for FigTree. Once the .con file is opened in FigTree, you can display statistics such as the posterior probability and its associated standard deviation on each clade in the tree.

Alternatively, you can specify conformat=simple to get the consenus trees in a simpler format that can be opened in most tree drawing programs. The simple format contains two different trees, one with both branch lengths and support values, and one with only branch lengths. Be sure to select the appropriate one if you wish to display both branch lengths and support values.

The last file generated by the sumt command is the .trprobs file, which contains the trees that were found during the MCMC search, sorted by posterior probability. This allows you to examine the trees contained in various credible sets of trees. For instance, the 95 % credible set contains the most probable trees up to an accumulated posterior probability of 95 %. In our case, this file will only contain one tree, but data sets with more topological uncertainty can produce long lists of trees in the .trprobs files.

# Chapter 3

# Tutorial: A Partitioned Analysis

MrBayes handles a wide variety of data types and models, as well as any mix of these models. In this example we will look at how to set up a simple analysis of a combined data set, consisting of data from four genes and morphology for 30 taxa of gall wasps and outgroups. A similar approach can be used, e.g., to set up a partitioned analysis of molecular data coming from different genes. The data set for this tutorial is found in the file cynmix.nex.

# 3.1 Getting Mixed Data into MrBayes

First, open up the Nexus data file in a text editor. The DATA block of the Nexus file should look familiar but there are some differences compared to the primates.nex file in the format statement:

```
Format datatype=mixed(Standard:1-166,DNA:167-3246)
    interleave=yes gap=- missing=?;
```
First, the datatype is given as mixed followed by a specification of the content of the matrix: it contains standard (morphology) characters in columns 1-166 and DNA characters in the remaining columns. The mixed datatype is an extension to the Nexus standard, which originated in MrBayes 3. It may not be compatible with other phylogenetics programs.

Second, the matrix is specified to be interleaved. It is often convenient to specify mixed data in interleaved format, with each block consisting of a natural subset of the matrix, such as the morphological data or one of the gene regions.

## 3.2 Dividing the Data into Partitions

By default, MrBayes partitions the data according to data type. There are only two data types in the matrix, so the default model will include only a morphology (standard) and a DNA partition. To divide the DNA partition into gene regions or other appropriate subsets, it is convenient to first specify character sets. In principle, this can be done from the command line but it is easier to do it in a MrBayes block in the data file. With the MrBayes distribution, we added a file cynnix-run.nex with a complete MrBayes block. For this section, we are going to create a command block from scratch, but you can consult the cynmix-run.nex for reference.

In your favorite text editor, create a new file called cynmix-command.nex in the same directory as the cynnix.nex file and add the following new MrBayes block (note that each line must be terminated by a semicolon):

#NEXUS

```
begin mrbayes;
  execute cynmix.nex;
  charset morphology = 1-166;
  charset COI = 167-1244;
  charset EF1a = 1245-1611;
  charset LWRh = 1612-2092;
  charset 28S = 2093-3246;
```
The first line is required to comply with the nexus standard. With the execute command, we load the data from the cynmix.nex file and the charset command simply associates a name with a set of characters. For instance, the character set COI is defined above to include characters 167 to 1244. The next step is to define a partition of the data according to genes and morphology. This is accomplished with the line (add it after the lines above):

partition favored = 5: morphology, COI, EF1a, LWRh, 28S;

The elements of the partition command are: (1) the name of the partitioning scheme (favored); (2) an equal sign  $(=)$ ; (3) the number of character divisions in the scheme  $(5)$ ;  $(4)$  a colon  $(3)$ ; and  $(5)$  a list of the characters in each division, separated by commas. The list of characters can simply be an enumeration of the character numbers (the above line is equivalent to partition favored = 5: 1-166, 167-1244, 1245-1611, 1612-2092, 2093-3246;) but it is often more convenient to use predefined character sets like we did above. The final step is to tell MrBayes that we want to work with this partitioning of the data instead of the default partitioning. We do this using the set command:

set partition = favored;

Finally, we need to add an end statement to close the MrBayes block. The entire file should now look like this:

```
#NEXUS
```

```
begin mrbayes;
    execute cynmix.nex;
    charset morphology = 1-166;
    charset COI = 167-1244;
    charset EF1a = 1245-1611;
    charset LWRh = 1612-2092;
    charset 28S = 2093-3246;
    partition favored = 5: morphology, COI, EF1a, LWRh, 28S;
    set partition = favored;
end;
```
When we read this block into MrBayes, we will get a partitioned model with the first character division being morphology, the second division being the COI gene, etc. Save the data file, exit your text editor, and finally launch MrBayes and type execute cynmix-command.nex to read in your data and set up the partitioning scheme. Note that this command causes MrBayes to read in the data file because it contains the command execute cynmix.nex.

## 3.3 Specifying a Partitioned Model

Before starting to specify the partitioned model, it is useful to examine the default model. Type showmodel and you should get this table as part of the output:

Active parameters:

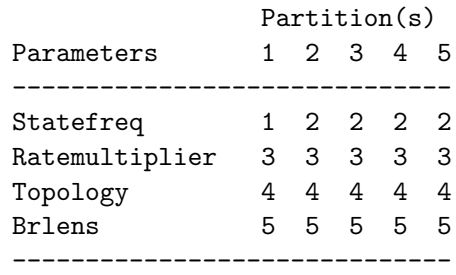

There is a lot of other useful information in the output of showmodel but this table is the key to the partitioned model. We can see that there are five partitions in the model and five active (free) parameters. There are two stationary state frequency parameters, one for the morphological data (parameter 1) and one for the DNA data (parameter 2). Then there is also a ratemultiplier (3), a topology parameter (4) and a set of branch length parameters (5). All three are the same for all partitions.

Now, assume we want a separate GTR +  $\Gamma$  + I model for each gene partition. All the parameters should be estimated separately for the individual genes. Assume further that we want the overall evolutionary rate to be (potentially) different across partitions, and that we want to assume gamma-shaped rate variation for the morphological data. We can obtain this model by using lset and prset with the applyto mechanism, which allows us to apply the settings to specific partitions. For instance, to apply a  $GTR + \Gamma + I$  model to the molecular partitions, we type lset applyto= $(2,3,4,5)$  nst=6 rates=invgamma. This will produce the following table when **showmodel** is invoked:

Active parameters:

Partition(s)

#### *3.3. SPECIFYING A PARTITIONED MODEL* 41

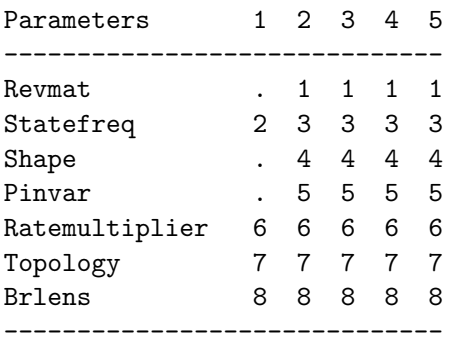

As you can see, all molecular partitions now evolve under the correct model but all parameters (statefreq, revmat, shape, pinvar) are shared across partitions. To unlink them such that each partition has its own set of parameters, type: unlink statefreq=(all) revmat=(all) shape=(all) pinvar=(all). Gamma-shaped rate variation for the morphological data is enforced with **lset applyto** $=(1)$ rates=gamma. The trickiest part is to allow the overall rate to be different across partitions. This is achieved using the ratepr parameter of the prset command. By default, ratepr is set to fixed, meaning that all partitions have the same overall rate. By changing this to variable, the rates are allowed to vary under a flat Dirichlet prior. To allow all our partitions to evolve under different rates, type prset applyto=(all) ratepr=variable.

The model is now essentially complete but there is one final thing to consider. Typically morphological data matrices do not include all types of characters. Specifically, morphological data matrices do not usually include any constant (invariable) characters. Sometimes, autapomorphies are not included either, and the matrix is restricted to parsimony-informative characters. For MrBayes to calculate the probability of the data correctly, we need to inform it of this ascertainment (coding) bias. By default, MrBayes assumes that standard data sets include all variable characters but no constant characters. If necessary, one can change this setting using lset coding. We will leave the coding setting at the default, though, which is variable for standard (morphology) data. Now, showmodel should produce this table:

Active parameters:

Partition(s)

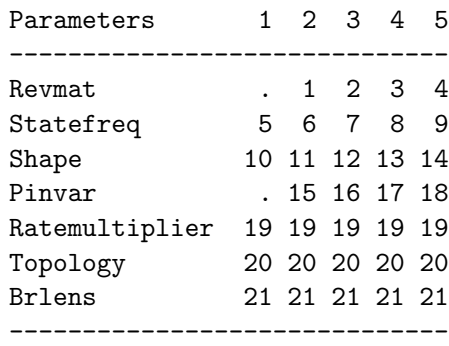

# 3.4 Running the Analysis

When the model has been completely specified, we can proceed with the analysis essentially as described above in the tutorial for the primates.nex data set. However, in the case of the cynmix.nex dataset, the analysis will have to be run longer before it converges.

When looking at the parameter samples from a partitioned analysis, it is useful to know that the names of the parameters are followed by the character division (partition) number in curly braces. For instance, pi(A)*{*3*}* is the stationary frequency of nucleotide A in character division 3, which is the EF1a division in the above analysis.

In this section we have used a separate Nexus file for the MrBayes block. Although one can add this command block to the data file itself, there are several advantages to keeping the commands and the data blocks separate. For example, one can create a set of different analyses with different parameters in separate command files and submit all those files to a job scheduling system on a computer cluster. It is important to remember, though, that MrBayes uses the name of the file containing the character matrix as the default for all output files. Thus, if you run all your analyses in the same directory, results from different analyses will overwrite each other.

To change this behavior, include the command mcmcp

filename= $\leq$ filename>; in each of your run files, just before issuing the mome command, using a different file name for each run file. For instance, if you wish to name the output files from one analysis using the root analysis1, you use the line mcmcp filename=analysis;. The files will then be named

analysis1.run1.t, analysis1.run2.t, etc. An alternative approach is to run each analysis in a separate directory, in which case the naming of the output files will not be an issue.

# Chapter 4

# More Tutorials

In this chapter, we provide a number of brief tutorials that cover a wide range of common models and analyses in MrBayes. We use a slightly different format for these tutorials. First, we assume that you are familiar with the basic working of the program, so we skip uninteresting details when they should be obvious. Also, in addition to the conventions used previously, we will often simply give the command line, including the MrBayes > prompt. What you need to type in is simply the text after the prompt.

You may wish to start each tutorial by switching off warnings and asking MrBayes to quietly finish each analysis after the requested number of generations, without asking you if you want to extend the analysis. You can accomplish this with the command line:

## MrBayes > set autoclose=yes nowarn=yes

The tutorials are largely independent of each other, so it should be possible to skip directly to a tutorial that is of particular interest. However, some tutorials form a natural sequence of successively more advanced analyses of the same data set, so following all of the tutorials in order should give some added insight.

The tutorials by no means cover the entire range of models or analytical options supported by MrBayes. In chapters 5 and 6 we describe all component models and algorithms that are available, so refer to these for complete coverage. A

graphical overview of the models implemented in MrBayes 3.2 is provided in Appendix A.

# 4.1 An Amino Acid Analysis

In this tutorial, we will explore a couple of different approaches to amino acid analyses. First, we will ask MrBayes to integrate over a predetermined set of fixed rate matrices, and then we will repeat the analysis using a fixed rate matrix. To start the tutorial, first read in the amino acid data:

```
MrBayes > execute avian_ovomucoids.nex
```
To ask MrBayes to sample across fixed amino acid rate matrices, we use the prset command:

```
MrBayes > prset aamodelpr = mixed
```
Now we run the analysis as usual. The analysis is much slower than a normal nucleotide analysis, so let us try first and see if we can get convergence without using Metropolis coupling (heated chains). We do this by asking for a single chain per analysis using  $n$ chains = 1 in the mcmc command. Although convergence might be slightly slower if measured in terms of the number of generations, the analysis will run much faster without the overhead of the heated chains. We are still using the default of two parallel runs, so we can monitor topological convergence on the fly. For the dataset in this tutorial, our results indicate that about 300,000 generations are sufficient for decent topological convergence. Run 300,000 generations without heating using the command:

```
MrBayes > mcmc nchains = 1 ngen = 300000
```
Now we can summarize the parameter and tree samples as usual using the sumt and sump commands. The output of the sumt command will include a table giving the posterior probabilities of the amino acid models:

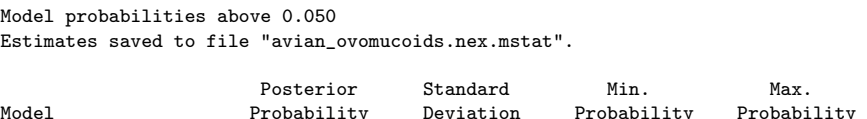

#### *4.1. AN AMINO ACID ANALYSIS* 47

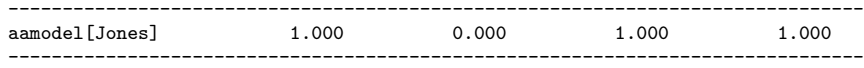

This particular dataset overwhelmingly supports the Jones model, so this may be the only model sampled after the burn-in phase. This means that the move mechanism trying to change the amino acid model will rarely or ever have its proposals accepted after the burn-in phase. However, the sample from the posterior may nevertheless be accurate. To determine whether we have an appropriate sample from the posterior, we simply compare the model probabilities across independent runs. The range of probabilities, from minimum to maximum, across independent analyses is given in the table. In our case, we have two independent analyses, both of which are putting all of the probability on the Jones model (both minimum and maximum probabilities are 1.000). This is good evidence that we have an adequate sample from the posterior, since each run started with a randomly selected amino acid rate matrix.

If desired, it is possible to run the same data set under another amino acid model, for instance the Dayhoff model, by fixing the rate matrix. Do this by running the analysis with the following commands:

```
MrBayes > prset aamodelpr=fixed(dayhoff)
MrBayes > mcmc nchains = 1 ngen = 300000
```
Note that the likelihoods printed to screen during the run are much worse (about 100 log likelihood units lower) than those obtained when we sampled over rate matrices according to their posterior probabilities. As you will discover, the analysis will not be much faster per generation if we fix the rate matrix, which may be somewhat counter-intuitive. The reason is that only a single rate matrix is used in any one generation of the chain, even if we change the rate matrix between generations. The effect of sampling across rate matrices on the speed of convergence is data-dependent. Convergence may be slower or faster when you mix over rate matrices, depending on the effects of the rate matrices on the complexity of the posterior.

We end this tutorial by pointing out that protein-coding nucleotide sequences can also be analyzed using amino acid models in MrBayes. MrBayes simply uses the specified genetic code to translate the codons to amino acids, generating

relevant ambiguous amino acid state sets when appropriate, before running the analysis. For instance, we would run a mixed amino acid model analysis on the protein-coding viral sequences in the replicase.nex data set using:

```
MrBayes > execute replicase.nex
MrBayes > lset nucmodel = aa
MrBayes > prset aamodelpr = mixed
MrBayes > mcmc nchains = 1 ngen = 300000
```
# 4.2 Identifying Positively Selected Sites

The purpose of this analysis is to identify positively selected sites in a protein-coding viral sequence. We will use the data in the file replicase.nex.

First, we read in the data:

### MrBayes > execute replicase.nex

Then we specify that we want to use a codon model with omega variation across sites, and that we want MrBayes to report positive selection probabilities and site omega values (dN/dS ratios).

```
MrBayes > lset nucmodel = codon omegavar = ny98
MrBayes > report possel = yes siteomega = yes
```
This is going to be a slow analysis, so we will run relatively short analyses and will therefore reset the sampling frequency and the frequency with which we print to screen to once every 20 generations, so that we can monitor the run adequately and get more samples than we would otherwise. In the same vein, we will increase the frequency with which we calculate convergence diagnostics to once every 500 generations. Even though it is possible to speed up the analysis by running it without Metropolis coupling, our results indicate that the mixing across model parameters benefits considerably from the heated chains in this case, so we will not attempt that. Our results indicate that it is possible to get decent if not perfect convergence within about 10,000 generations, so let us try that:

## MrBayes > mcmcp printfreq = 20 samplefreq = 20 diagnfreq=500 MrBayes > mcmc ngen = 10000

Now we examine the parameter samples by using the sump command. The output will dominated by a long table summarizing the estimates of the posterior distributions of the model parameters, including the probabilities of sites being in the positively selected class, and the weighted site omega values (dN/dS ratios):

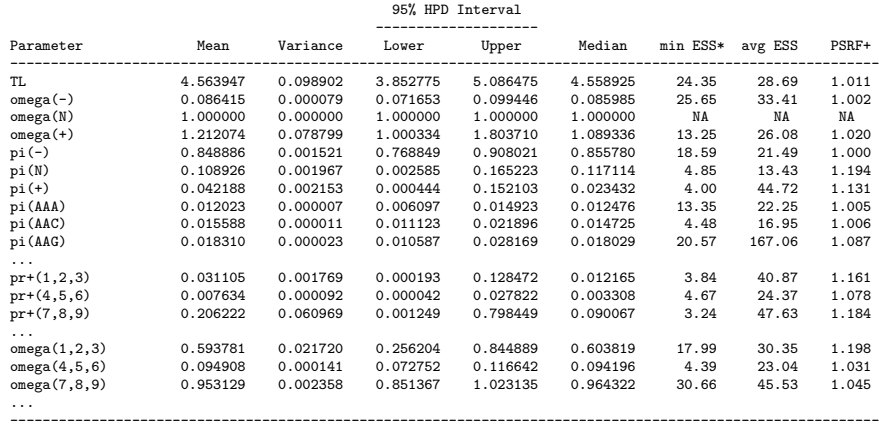

First, note that the effective sample size (ESS) is still somewhat low for many parameters. The total ESS across the two runs is the double of the average ESS (avg ESS). The total in this analysis is typically below the recommended minimum of 100 to 200, so we need to run the analysis longer to get a publication-quality sample from the posterior. The potential scale reduction factor (PSRF) also indicates that there is some heterogeneity between the two independent runs. Nevertheless, the analysis is clearly approaching convergence. We should not have to run it much longer to get an accurate sample from the posterior, and we might expect the sample obtained so far to be reasonably close to the correct values.

Now focus on the summaries of the parameter samples. From the top, the parameters are total tree length (TL ), the omega values (dN/dS ratios) for the negatively selected, neutral, and positively selected sites (omega(-), omega(N), and omega(+), the frequencies of the site categories ( $pi(-)$ ,  $pi(N)$ , and  $pi(+)$ ) ), and the stationary state frequencies of the codons (pi(AAA) , pi(AAC) , etc).

The table ends with the probabilities of individual sites being in the positively

selected class, with  $pr+(1,2,3)$  being the probability of the codon corresponding to nucleotide sites  $1-3$  being positively selected,  $pr+(4,5,6)$  being the probability for the codon corresponding to sites 4–6 being positively selected, etc.

The positive selection probabilities are followed by the site omega values, which represent a weighted average for each site across all categories of omega values, with  $omega(1,2,3)$  being the value for the codon corresponding to nucleotide sites  $1-3$ , omega $(4,5,6)$  the value for the codon corresponding to sites  $4-6$ , etc.

Looking at the values, we note that about  $85\%$  (pi(-)) of the sites are under strong constraining selection ( $omega(-) = 0.086$ ). Only a small fraction of sites, around  $4\%$ , are under positive selection  $(\pi(\tau))$ . Examination of the positive selection probabilities and codon site omega values reveals which sites are most likely to be experiencing positive selection. For instance, the evidence is strong that site  $(292,293,294)$  is under positive selection  $(pr+(292,293,294)$  = 0.998 , omega(292,293,294) = 1.21 ).

## 4.3 Sampling Across the GTR Model Space

A standard approach to Bayesian phylogenetics is to first select an appropriate substitution model using a model testing approach, such as those implemented in ModelTest or jModelTest (Posada, 1998, 2008). An alternative, more elegant approach, is to sample across the substitution model space in the Bayesian MCMC analysis itself (Huelsenbeck et al., 2004), removing the need for a priori model testing. The purpose of this tutorial is to demonstrate how to set up an analysis that integrates out the uncertainty about the correct substitution model by sampling across the entire general time reversible (GTR) model space. We will use the data in the file primates.nex.

First, we read in the data:

MrBayes > execute primates.nex

Then we specify that we want to use a gamma model of rate variation across sites, and that we want to sample across the GTR model space:

### MrBayes > lset nst=mixed rates=gamma

Model probabilities above 0.050

We can now run the analysis as usual. The **sump** command will give relevant summaries of the parameter samples, including the probabilities of the sampled substitution models. We assess convergence by making sure that these probabilities are the same across independent runs. This is a sample table from an analysis using two independent runs on the tutorial data set:

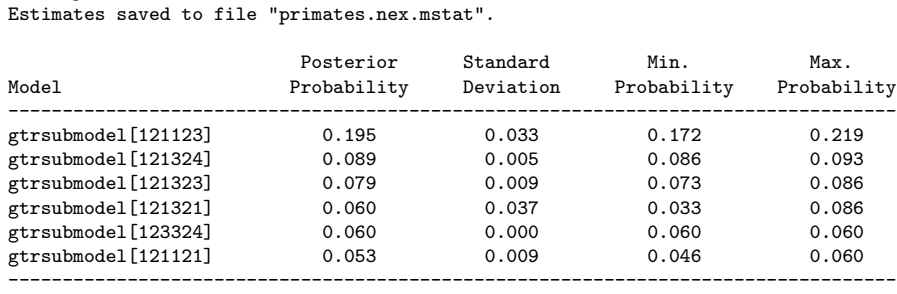

The models are labeled using a so-called restricted growth function. The six different substitution rates are given in the order  $\{r_{AC}, r_{AG}, r_{AT}, r_{CG}, r_{CT}, r_{GT}\}.$ The first rate is labeled "1". The next rate is labeled with the next higher, unused integer if it is different, and otherwise with the same integer as the partition it belongs to. For instance, gtrsubmodel[111111] refers to the Jukes–Cantor or F81 model, gtrsubmodel[123456] to the GTR model, and gtrsubmodel[121121] to the HKY model.

For this particular data set, we observe that there is considerable uncertainty concerning the correct substitution model. The model with the highest posterior probability is gtrsubmodel [121123], which differs from the HKY model only in that the  $G-T$  substitution rate is different from the other transversion rates, presumably lower. The HKY model has the smallest posterior probability of all the models reaching above the reporting threshold of 0.050. All other estimates of model parameters derived from this analysis, the topology estimate for instance, will be based on an average across the sampled substitution models, each one weighted according to its posterior probability.

To assess convergence when you sample across the GTR substitution model space, focus on the variation across runs in estimated model probabilities. The table gives the standard deviation as well as the range of estimated values across runs. Here, we see some heterogeneity across runs in model probabilities, but most models receive similar probabilities in the two independent runs.

# 4.4 Testing a Topological Hypothesis

In this tutorial, we will use Bayes factor comparisons to test a topological hypothesis, namely that humans are more closely related to chimps than to other primates. Specifically, we will contrast the hypothesis that humans and chimps form a monophyletic group  $(M_1)$ , with the hypothesis that humans and chimps do not form a monophyletic group  $(M_2)$ . In order to do this, we need to compute the ratio of the marginal likelihoods of the two models,  $M_1$  and  $M_2$ . This ratio is known as the Bayes factor. We will use the data in the file primates.nex for the analysis.

First, read in the data using:

MrBayes > execute primates.nex

Now let us specify a  $GTR + I + \Gamma$  model:

> lset nst=6 rates=invgamma

Before we can test the hypothesis, we need to specify a hard constraint and a negative constraint. The hard constraint will allow us to force a partition to always be present in the sampled trees. The negative constraint will allow us to sample across all trees that do not contain the specified partition. Specify the constraints using the following commands:

```
MrBayes > constraint humanchimp = Homo_sapiens Pan
MrBayes > constraint nohumanchimp negative = Homo_sapiens Pan
```
MrBayes provides two methods for estimating marginal model likelihoods. The first is based on the harmonic mean of the likelihood values of the MCMC samples. It is simple to compute but it is a pretty rough estimate of the model likelihood. To obtain a more accurate model likelihood, MrBayes provides the stepping-stone method First, let us use the harmonic mean estimate of the model likelihoods of the two models we want to compare. First we enforce the positive constraint, run an mcmc analysis with 100,000 generations, and use sump to get the harmonic mean estimate:

```
MrBayes > prset topologypr=constraints(humanchimp)
MrBayes > mcmc ngen=100000
MrBayes > sump
```
In the output from the sum command, focus on the table summarizing the likelihoods of the MCMC samples:

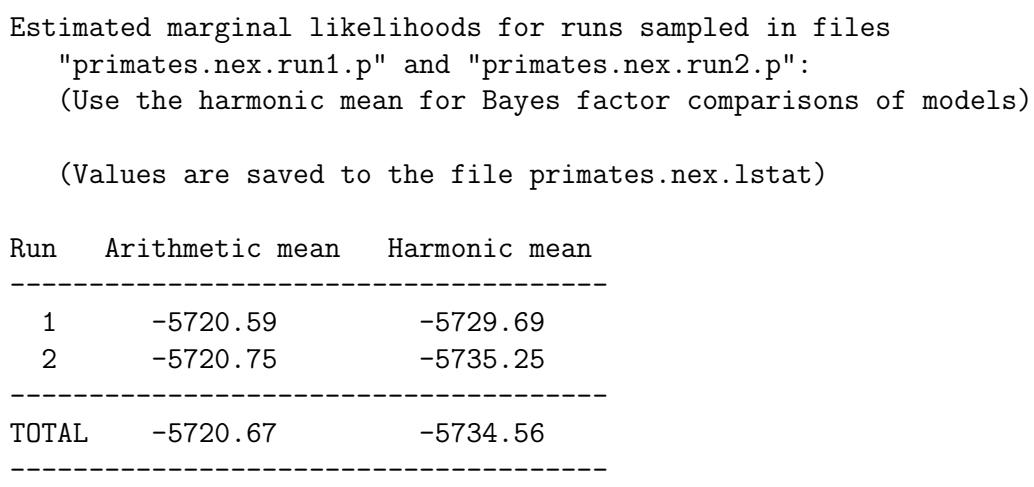

It is the harmonic mean that we will use as the initial estimate of the model likelihood. The estimate of the logarithm of the model likelihood is  $-5734.56$ , with a little bit of heterogeneity between the runs.

Now we enforce the negative constraint, and repeat the procedure using the commands:

MrBayes > prset topologypr=constraints(nohumanchimp) MrBayes > mcmc ngen=100000 MrBayes > sump

Our run produced the following estimates of the log of the model likelihoods:

Run Arithmetic mean Harmonic mean --------------------------------------

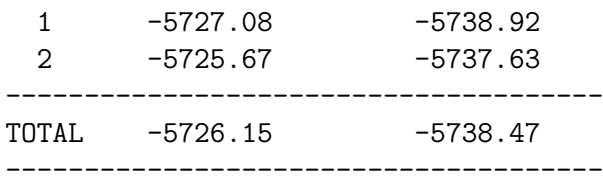

The harmonic mean estimate for this model is  $-5738.47$  in log units, which is about 4 log units worse than the previous model. A log difference in the range of 3–5 is typically considered strong evidence in favor of the better model, while a log difference above 5 is considered very strong evidence (Kass and Raftery, 1995). Thus, the harmonic mean estimator indicates that we have strong evidence in favor of human and chimp being each others closest relatives, with Gorilla and other primates being more distant.

It may also be interesting to look at the best estimate of the phylogeny under the assumption that humans and chimps are not each others sister groups. Do this by typing sumt. As you will see, this tree groups chimps and gorillas together, with humans being just outside, as one might have expected.

Let us now repeat the comparison using the more accurate stepping-stone sampling approach. Instead of using the mcmc command followed by the sump command, we simply use the ss command instead, which will produce the estimated model likelihood directly. The stepping-stone analysis moves from the posterior to the prior through a number of steps in which the sampled distribution is a mixture of varying proportions of the two.

Ideally, one would like to see evidence of convergence among independent runs in each of the steps of the stepping-stone sampling algorithm. As the algorithm moves close to the prior, however, we expect this to be difficult. This will be especially true for the topology parameter, as the number of trees with similar probability will become huge for any reasonably-sized set of taxa.

To help you monitor convergence during stepping-stone sampling, MrBayes will print the average standard deviation of split frequencies across runs if you use at least two independent, parallel runs. Each step in the algorithm is treated as an independent MCMC sampling problem. The only burn-in phase used by the algorithm occurs before the first step of the algorithm. Once the step sampling

starts, each step simply serves as the burn-in for the next one. The length of the initial burn-in can be specified either in terms of the number of samples to be discarded (positive numbers) or in terms of step lengths (negative numbers). By default, the initial burn-in phase is as long as one of the subsequent steps in the algorithm, that is, burninss  $= -1$ .

To obtain an adequate sample from most of the steps in the algorithm, we will use 50 steps (the default) with 5,000 generations each, for a total of 250,000 generations. If we add the initial burn in of 5,000 generations (one step), the total run length wil be 255,000. To monitor convergence twice during each step, we set the diagnostics frequency to once every 2,500 generations. Stepping-stone analysis under the two models using these settings will be generated by the following commands:

```
MrBayes > prset topologypr=constraints(humanchimp)
MrBayes > ss ngen=250000 diagnfreq=2500
MrBayes > prset topologypr=constraints(nohumanchimp)
MrBayes > ss
```
The output from the ss command will include the following table, which is given here for the first model:

```
Marginal likelihood (in natural log units) estimated using stepping-stone sampling based on
50 steps with 5000 generations (10 samples) within each step.
    Run Marginal likelihood (ln)
    -----------------------------
     1 -5788.13<br>2 -5785.85
    2 -5785.85-----------------------------
    Mean: -5786.45
```
In our run, the second model produced the following version of the same table:

Marginal likelihood (in natural log units) estimated using stepping-stone sampling based on 50 steps with 5000 generations (10 samples) within each step.

```
Run Marginal likelihood (ln)
-----------------------------
 1 -5797.09
 2 -5798.19
                  -----------------------------
Mean: -5797.50
```
The model likelihoods are thus  $-5786.45$  for the first model and 5798.19 for the second (in natural log units). We first note that both likelihoods are considerably smaller than the corresponding values based on the harmonic mean estimator. This is an expected effect due to the reliance of the harmonic mean estimator on rare samples of very low likelihood. Short runs are unlikely to include such samples, resulting in the harmonic mean estimator usually being biased upwards in practice.

We also note that the more accurate model likelihoods suggest a larger difference between the two models, about 11 log likelihood units. Thus, we conclude that the better model (humans and chimps do form a monophyletic group) is very strongly supported by a Bayes factor test.

Finally, let us examine one of the convergence diagnostics plots from one of our stepping-stone analyses. It will probably look something like this:

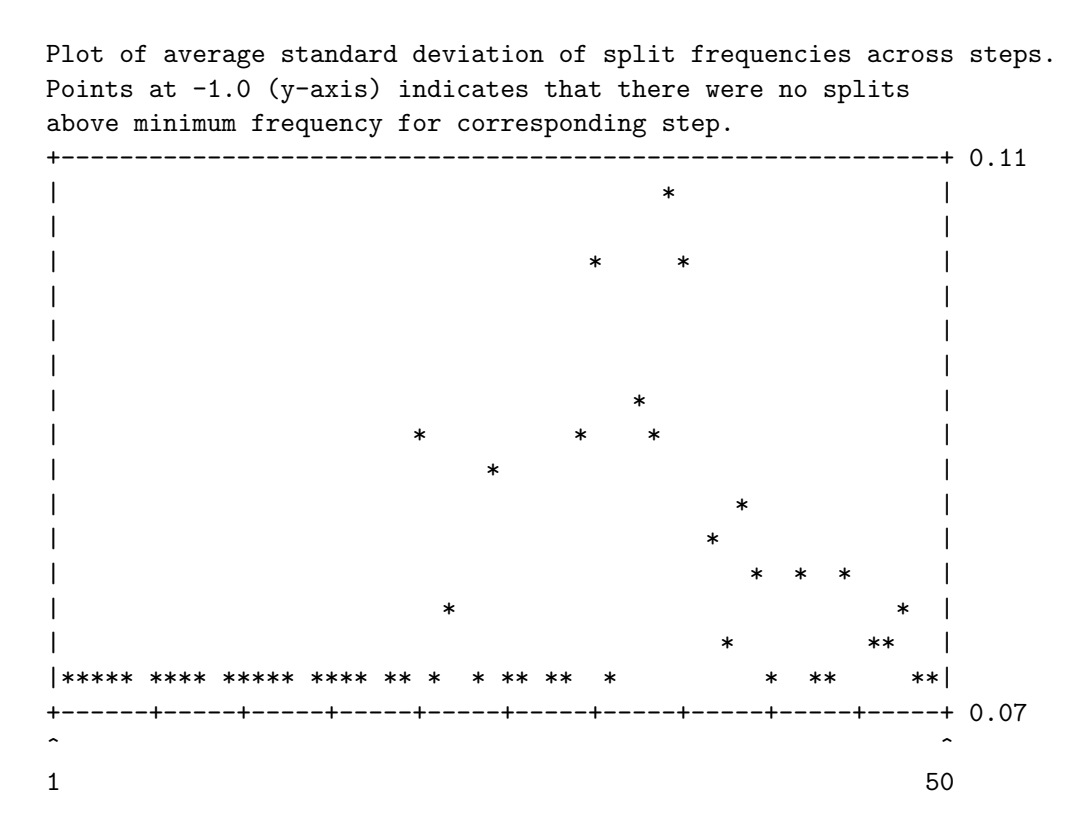

Here, we see the expected pattern of low average standard deviation of split frequencies in the early steps of the algorithm (to the left in the diagram), and difficulties of sampling across topology space when we move closer to the prior (to the right in the diagram). By increasing the length of each step, it should be

possible to improve convergence also in the steps close to the prior, and therefore increase the precision of the estimated model likelihoods. However, the similarity between the two independent estimates of the model likelihood we obtained in this analysis suggests that the accuracy is already reasonably good.

# 4.5 Testing the Strict Molecular Clock

In this tutorial, we will use a Bayes factor comparison to test the strict clock model against the non-clock model for an example data set, primates.nex. The data set is unusual in that a standard non-clock analysis suggests that the evolution of these sequences may be fairly well explained by a strict clock. The analysis is quite similar to the previous one, so you might find it useful to go through that tutorial first. The basic idea is that we want to compare the marginal likelihoods of the two models (non-clock and strict clock) against each other. To do that we need to estimate the marginal likelihoods either using the rough harmonic mean method or the more accurate stepping-stone method. We will use both in this tutorial and compare the results.

As usual, we first read in the data:

```
> execute primates.nex
```
Then we specify a GTR  $+$  I +  $\Gamma$  model:

```
MrBayes > lset nst=6 rates=invgamma
```
To estimate marginal likelihoods of the two models using harmonic means of the likelihoods of the MCMC samples, we simply run an ordinary MCMC analysis and obtain the appropriate values using the standard sump command. Specifically, we first run the standard non-clock model for 100,000 generations and summarize the obtained samples using sump :

```
MrBayes > mcmc ngen=100000
MrBayes > sump
```
In the sump output, we focus on the table summarizing the means of the likelihoods of the MCMC samples obtained after the burn-in:

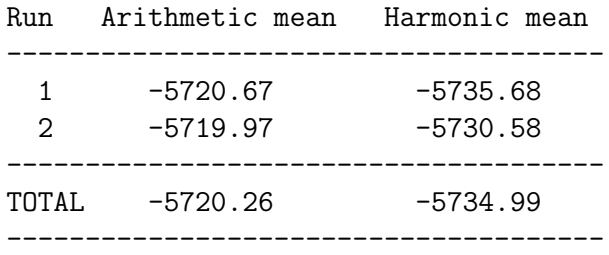

The harmonic mean suggests that the marginal likelihood of the standard non-clock model is  $-5734$  log units. Notice, however, some heterogeneity between the runs.

Now we repeat the procedure under the strict clock model. To enforce branch lengths to conform to a strict clock, we choose one of the clock priors for the branch lengths. Specifically, we are going to use the uniform prior on clock trees. The other commands are the same as those used previously:

```
> prset brlenspr=clock:uniform
> mcmc ngen=100000
> sump
```
Again, we focus on the table summarizing the means of the likelihoods of the MCMC samples:

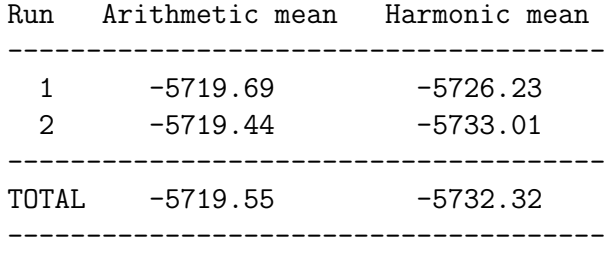

The harmonic mean is lower for the strict-clock mode than for the non-clock model, the log values being  $-5732$  and  $-5734$ , respectively. This is as we suspected, but the difference is small and there is overlap between the estimates obtained in individual runs. In this case, we undoubtedly need the increased accuracy of the stepping- stone sampling method.

Before moving on to the stepping-stone analysis, first compute a summary of the tree samples using the sumt command. Now focus on the phylogram, the second tree, in the output from this command. It should look something like this:

Phylogram (based on median node depths):

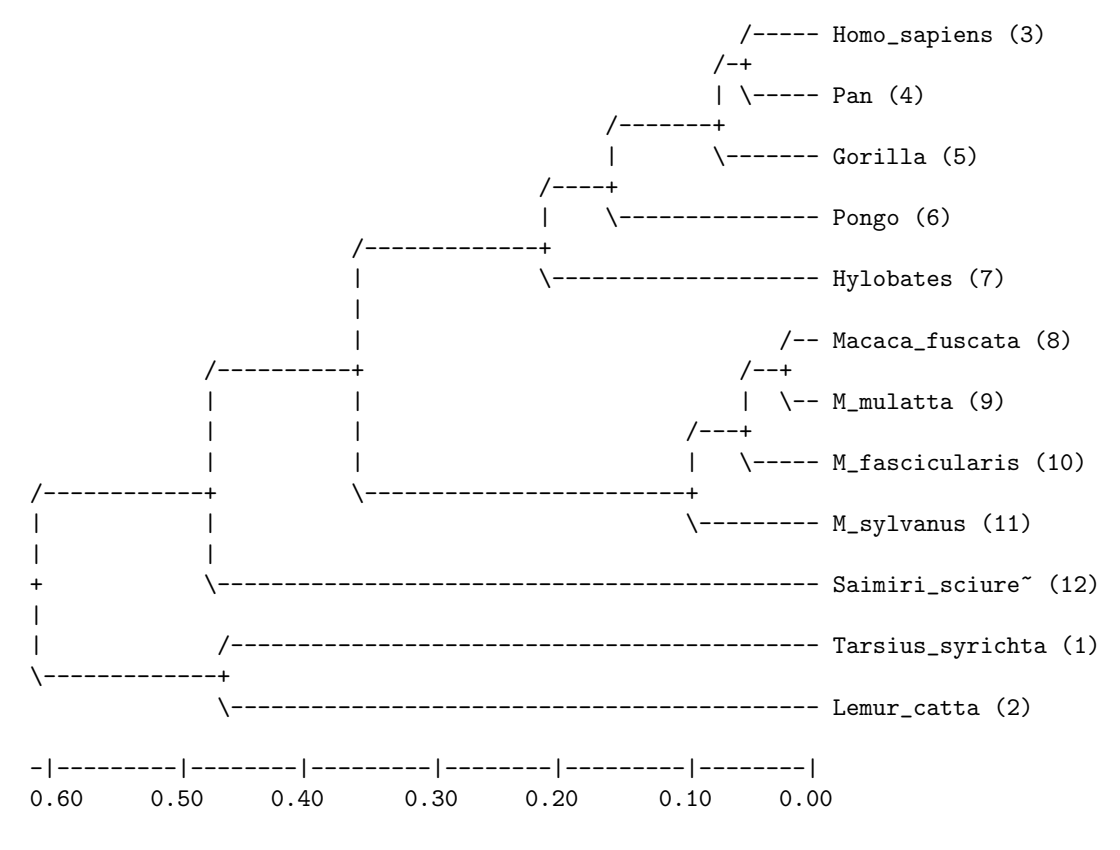

<sup>[</sup>Expected changes per site]

We briefly want to point out two things. First, all tips in the tree have the same distance to the root in the consensus phylogram, the summary tree that is based on branch lengths. This is because the default assumption in a strict-clock model is that the tips are of the same age. This assumption can be altered as shown below in the tutorial on dating. Second, the clock tree is rooted, unlike a tree resulting from a non-clock analysis. An unrooted tree is drawn by convention such that it is rooted on the outgroup taxon. This means that it will have a basal trichotomy, or a basal polytomy of higher degree if outgroup relationships are unresolved. The specified outgroup taxon (by default the first taxon in the matrix) will be the first member lineage of the basal trichotomy. A strict-clock analysis, however, produces a rooted tree, which should have a dichotomy at the

root unless there is uncertainty concerning the resolution near the base of the tree. Such a tree does not have to be artificially rooted for drawing purposes using an outgroup. Thus, *the outgroup setting is irrelevant in analyses of clock tree models*. The outgroup setting is only used when drawing unrooted trees.

Now let us continue with a more accurate assessment of the marginal model likelihoods using the stepping-stone method. It estimates the model likelihood by sampling a series of distributions that represent different mixtures of the posterior distribution and the prior distribution (Xie et al., 2011). The stepping-stone algorithm is invoked with the ss command, and it uses the same computational machinery as the mcmc command for each of the steps. Let us run the algorithm for 50 steps (the default) of 5,000 generations each, which makes a total of 250,000 generations. We will adjust the default frequency of calculating convergence diagnostics to once every 2,500 generations to get two reports from each step in the algorithm. By default, the algorithm uses an initial burn-in corresponding to one step, which corresponds to setting the burninss option to  $-1$ . The total length of the analysis will therefore be 255,000 generations.

As before, the run needs to be repeated for each of the two models. The following set of commands will run stepping-stone sampling on the non-clock model. Note that we first reset the prior on branch lengths to the default, an independent exponential prior with the rate parameter 10*.*0. An alternative way of resetting the model to the default is to execute the data set again. If you choose that alternative, do not forget to specify the  $GTR + I + \Gamma$  model before running the stepping-stone method.

```
> prset brlenspr=unconstrained:exp(10.0)
> ss ngen=255000 diagnfreq=2500
```
The estimated marginal likelihoods are found in a table printed by the ss command after the analysis is completed. Here are the estimates from our run:

```
Run Marginal likelihood (ln)
---------------------------
  1 -5791.38
  2 -5792.04
            ---------------------------
```
Mean: -5791.66

We now run the same analysis on the strict clock model:

```
> prset brlenspr=clock:uniform
> ss ngen=255000 diagnfreq=2500
```
We got the following estimates of the marginal model likelihoods:

Run Marginal likelihood (ln) --------------------------- 1 -5774.94 2 -5774.75 --------------------------- Mean: -5774.84

First we note that there is good agreement between the two independent analyses for both models, indicating that we now have accurate estimates of the marginal model likelihoods. If we compare these estimates with the harmonic mean estimates, it is striking that they are both much lower. Although the harmonic mean estimator is unbiased if you let the number of samples go to infinity, it relies heavily on rarely sampled states with low likelihood. Short runs tend not to include such samples, so the harmonic mean estimate is often considerably inflated in practice.

We also see that the strict-clock model is now almost 17 log likelihood units better than the non-clock model. A difference exceeding 5 log likelihood units is usually considered very strong evidence in favor of the better model (Kass and Raftery, 1995). If you are familiar with likelihood ratio tests, it may seem counter-intuitive that the strict clock model can be so strongly preferred. After all, the strict clock is just a special case of the non-clock model, so the likelihood *must* necessarily be higher, or at least as high, for the latter. How can the strict-clock model still be preferred in the Bayes factor test?

The answer has to do with the number of parameters. For a data set with *n* taxa, a non-clock model has roughly 2*n* independent branch length parameters, whereas a strict clock model only has around *n* independent node times. The other model parameters, the ones associated with the topology and the

substitution model, are so few in comparison to the branch lengths or node times that they can be neglected. Thus, a strict clock model is much more parsimonious than a non-clock model in the number of parameters, and in Bayesian model choice, there is a built-in correction for the number of parameters.

One way of explaining the correction is by noting that comparing marginal model likelihoods is the same thing as comparing the average likelihood across the joint prior distribution over all model parameters. By including more parameters, we are almost always going to increase the peak likelihoods, but whether the average likelihood increases is a complex function of the distribution of likelihood values with respect to the joint prior distribution. If the simpler model already captures values close to the peak likelihoods of the more complex model, then the latter is likely to have a lower average likelihood when the values are spread out across its larger parameter space. This is what happens here, resulting in a strong preference for the strict clock model.

For a brief discussion on convergence diagnostics and the plot printed by the ss command, see the previous tutorial.

# 4.6 Using a Relaxed Clock Model

In this analysis, we will set up a relaxed clock model for the same data set, primates.nex, used in the previous two tutorials. A relaxed clock model is intermediate between a strict clock model and a non-clock model. It has one or a few more parameters than a strict clock model, but much fewer than a non-clock model. Unlike a non-clock model, it produces a rooted tree, but the information about the position of the root is not as strong as in a non-clock analysis. Because the information about the position of the root might be weak, it is often beneficial to add a rooting constraint to a relaxed clock analysis. It can help a relaxed clock analysis correctly infer rate variation close to the base of the tree, variation that might otherwise cause rooting artifacts. It can also help speed up convergence, since it may be difficult for an MCMC analysis to mix adequately across multiple alternative root positions in a relaxed clock tree; this is going to be the case for this data set. To speed up convergence, and to show you how to

set up a rooting constraint, we will choose the rooting option for this tutorial. Specifically, we will accept the common view that lemurs form the sister group of other primates.

As usual, we first read in the data:

```
> execute primates.nex
```
Then we specify a GTR  $+ I + \Gamma$  model:

```
MrBayes > lset nst=6 rates=invgamma
```
To specify a rooting constraint, we first need to know the order of the taxa in the data matrix, or their names. We can do this by looking into the data file or by printing the matrix using the showmatrix command. In either case, we will discover that the only lemur in the matrix, *Lemur catta*, is taxon number 2. To specify a hard constraint that includes all taxa but taxon 2, we can use the following command:

```
MrBayes > constraint ingroup = 1 \, 3-.
```
The constraint command first gives the name of the constraint, and then the constraint is specified after the equal sign using a list of taxa, where the taxa can be specified using either their index in the matrix (1, 2, etc) or their name. A period is synonymous with the last taxon in the matrix, and a range is indicated using a dash. By default, the constraint is assumed to be positive or hard, that is, we wish to enforce the specified split or clade to always be present in the sampled trees.

To enforce the constraint, we also need to set the topology prior using the following command:

#### MrBayes > prset topologypr = constraints(ingroup)

Inside the parenthesis, it is possible to give one or more previously defined constraints, separated by a comma. We are now ready to specify the relaxed clock model, which is done in two steps. First, we select an underlying strict clock model. Let us use the simple uniform clock model, which would be specified with the command:

## MrBayes > prset brlenspr = clock:uniform

Other options include the coalescent and the birth – death models. In the next step, we select a model for the variation of the clock rate across lineages. MrBayes offers three relaxed clock models: the Thorne–Kishino  $2002$  (TK02), the compound poisson process (CPP), and the independent gamma rates (IGR) models. Let us use the independent gamma rates model, which is a continuous uncorrelated model of rate variation across lineages. We invoke this model using:

## MrBayes > prset clockvarpr=igr

Each relaxed clock model has one or more additional parameters. In the case of the IGR model, it is the rate at which the variance of the effective branch length increases over time, Igrvarpr . Because the strict clock model fits this data set so well (see previous tutorial), we do not expect the variance to increase much over time. The default prior for this parameter, an exponential distribution with rate 10*.*0, should be more than generous enough for our analysis.

To check the model settings, it is wise to first run the showmodel command. Once you are convinced that the model settings are OK, run the analysis for 100,000 generation using:

### MrBayes > mcmc ngen=100000

We can now verify using the **sumt** command that the tree is rooted correctly and that it looks reasonable. We focus on the phylogram, the second tree to be displayed:

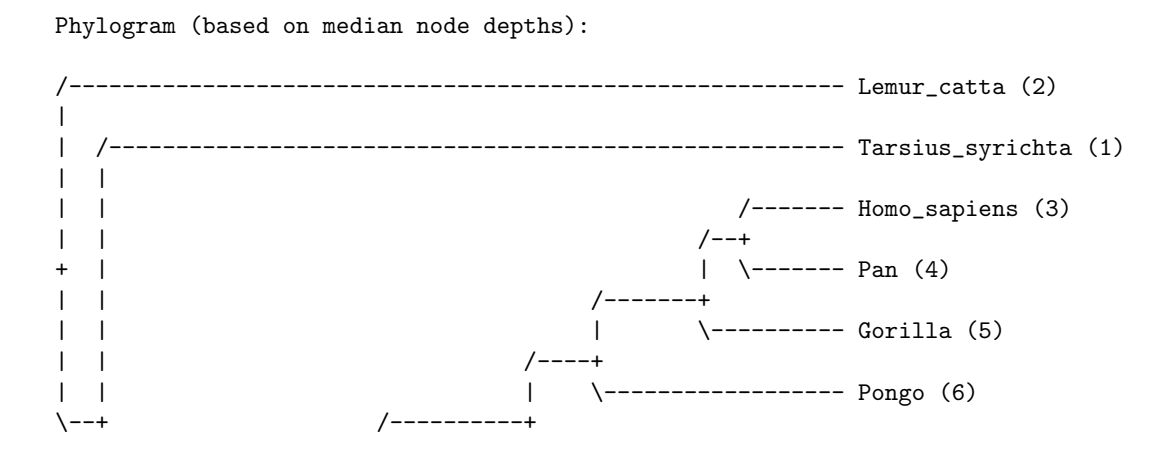
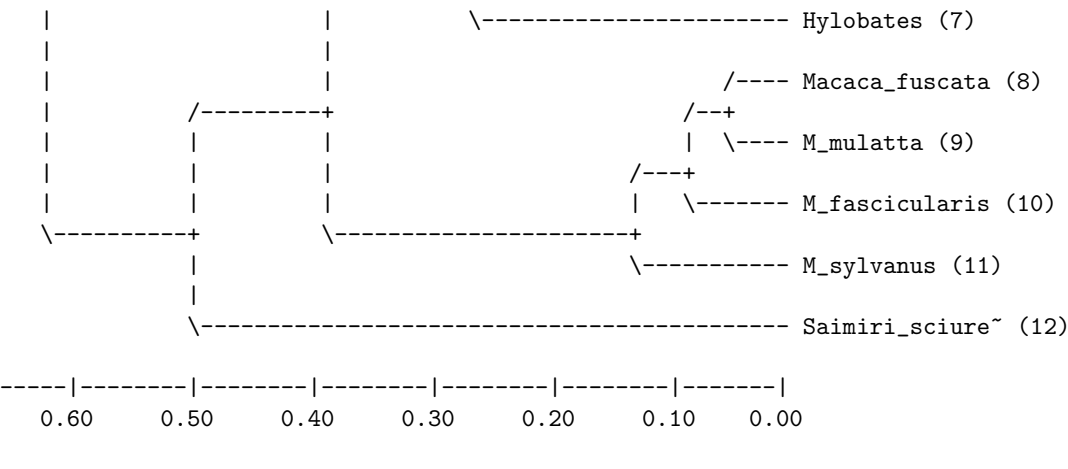

[Expected changes per site]

Note that the strict clock tree that we obtained in the previous analysis was rooted differently, with *Lemur* and *Tarsius* together forming the sister group of the remaining primates. The reason that the strict clock analysis prefers to put the root there can be understood by going back to the non-clock tree (see chapter 2). By placing the root in this position, we minimize the difference between the non-clock and strict clock branch lengths.

If the rooting assumption we are using here is correct, then there must have been some changes in the evolutionary rate close to the root. Specifically, we should see a deceleration in the Lemur and Tarsius lineages, or an acceleration in their sister lineages. We can look for this pattern in the summary statistics for the branch and node parameters, output by the sumt command before the trees. The table is preceded by a key to the taxon bipartitions, which is critical to interpreting where the different parameters belong:

```
List of taxa in bipartitions:
```

```
1 -- Tarsius_syrichta
2 -- Lemur_catta
3 -- Homo_sapiens
4 -- Pan
5 -- Gorilla
6 -- Pongo
```
7 -- Hylobates

8 -- Macaca\_fuscata 9 -- M\_mulatta 10 -- M\_fascicularis 11 -- M\_sylvanus

12 -- Saimiri\_sciureus

Key to taxon bipartitions (saved to file "primates.nex.parts"):

```
ID -- Partition
------------------
 0 - - *************
 1 - - * \dots \dots \dots2 - - .*..........
 3 -- . .*. . . . . . . .4 -- ...*........
 5 - - .............
 6 -- .....*......
 7 - - .......*.....
 8 -- .......*....
 9 - - .........*...
10 - - \dots - \dots +11 - - \dots - \dots +12 - - \dots - \dots +13 - - . .**........
14 -- *.**********
15 -- ..**********
16 - - \ldots +**...
17 -- .......****.
18 - - ..*****.....
19 - -..***.......
20 - - ..****......
21 - - ..**********.
22 -- .......***..
------------------
```
Now let us find the ID of the partitions corresponding to the Lemur and Tarsius lineages, and their sister lineages. We first identify the taxon ID of Lemur and find that it is 2. Now we find the partition ID that has a single star in the second position; it is the bipartition that separates Lemur catta from all other taxa. Not surprisingly, the bipartition ID is 2. The sister lineage of Lemur catta

includes all taxa except Lemur catta. To find the corresponding bipartition ID, we need to find the ID that has a partition descriptor with a single dot in the second position; all other positions should be filled with stars. This bipartition has ID 14. Similarly, we find that the bipartition IDs of Tarsius syrichta and its sister lineage are 1 and 15, respectively.

Now we examine the posterior distribution of IGR branch rates for these taxon bipartitions. If the clock is accelerated, the branch rate should be above 1.0; if the rate is decelerated, the branch rate should be below 1.0. This is the relevant rows of the table:

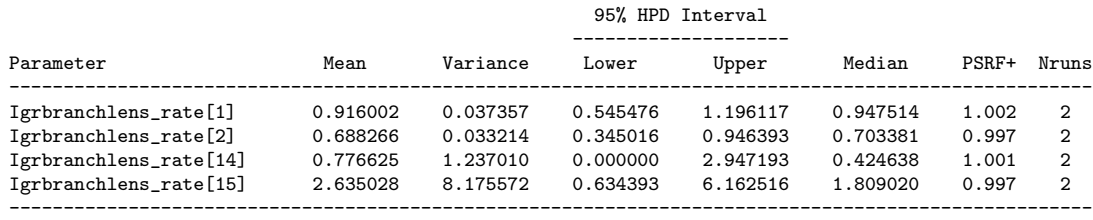

We see that there is considerable uncertainty about the branch rates but some of our predictions seem to be supported. In particular, the evolutionary rate is decelerated in the lineage leading to Lemur catta, with bipartition ID 2; the entire 95% HPD interval is below 1.0. Although the evidence is less compelling, there is also an indication that the rate is decelerated in the lineage leading to Tarsius syrichta, bipartition ID 1, and considerably accelerated in its sister lineage with bipartition ID 15. However, there is no evidence that the rate is accelerated in the sister lineage of *Lemur catta* with bipartition ID 14. On the contrary, both the mean and median indicate that this rate is more likely to be below than above 1.0.

To help you visualize parameters such as branch rates inferred by a relaxed clock model, the sumt command produces a .con.tre file that contains summaries of all branch and node parameter samples in a format that can be displayed by the program FigTree. This allows you, for instance, to color branches according to inferred evolutionary rates.

If you performed the Bayes factor comparison between the strict clock and non-clock models for this data set in the previous tutorial, you may wonder how the relaxed clock model stacks up. To make the comparison fair, let us compare

the strict clock and relaxed clock models using the same rooting constraint that we enforced above. To get an accurate comparison, we run the stepping-stone sampling method. We refer to the previous two tutorials for details, but briefly give the commands here for the two stepping-stone analyses that are required for this comparison:

```
MrBayes > ss ngen=250000 diagnfreq=2500
MrBayes > prset clockvarpr=strict
MrBayes > ss
```
The results are summarized in the tables outout by the ss command. The results we got are summarized below, with the relaxed clock model first, followed by the strict clock model:

```
Run Marginal likelihood (ln)
---------------------------
 1 -5785.05
 2 -5785.76---------------------------
Mean: -5785.34
...
Run Marginal likelihood (ln)
---------------------------
 1 -5780.04
 2 -5781.53
---------------------------
Mean: -5780.53
```
Note that the models are close, but it is still the strict clock model that carries the day. The difference is almost five log units, which is considered strong evidence in favor of the better model ??. Our runs indicate that the result is going to be similar if we were to repeat the comparison without enforcing a rooting constraint. We end by pointing out that this is a rather unusual data set; most other data sets will strongly favor relaxed over strict clock models.

# 4.7 Node Dating and Total-Evidence Dating

In this tutorial, we will use three different approaches to dating. First, we will show how to calibrate a tree based on information about the clock rate (rate dating), then we will date the tree based on node calibrations (node dating), and finally we will use total-evidence dating (or tip dating), in which the tree is dated based on simultaneous analysis of fossil and recent taxa. Rate dating and node dating will be demonstrated on a small data set, primates.nex, which has been analyzed in several previous tutorials, while a much larger data set, hymfossil.nex will be used to demonstrate total-evidence dating and node dating in a more typical setting.

We begin by reading in the smaller data set using the command

```
MrBayes > execute primates.nex
```
Next, we set the substitution model to  $GTR + I + \Gamma$ :

MrBayes > lset nst=6 rates=invgamma

We know from previous tutorials (see sections 4.5 and 4.6) that a strict clock model provides a good fit to the data set. Specifically, we choose a strict clock model with uniform branch lengths using the command:

### MrBayes > prset brlenspr=clock:uniform

By default, the clock rate is going to be fixed to 1.0, which means that the age of the nodes in the tree will be measured in terms of the number of expected substitutions per site. If we want a dated tree, it is sufficient to change this assumption. For instance, let us assume that we know that the rate is approximately  $0.01 \pm 0.005$  substitutions per site per million years. To use this assumption, we could for instance use a normal distribution as the prior for the clock rate, using 0*.*02 as the mean and 0*.*005 as the standard deviation. Since we give these values using millions of years as the unit, the resulting tree will be calibrated in millions of years.

Setting the prior on the clock rate is thus achieved with

```
MrBayes > prset clockratepr = normal(0.01, 0.005)
```
There is one more thing to consider before we can run the analysis. By default, the clock rate is fixed to 1*.*0. This means that the tree age (or height, if you wish) measured in substitutions per site is the same as tree age measured in time units. As soon as these two measures are decoupled, it is important to consider whether the clock tree prior is defined in terms of substitution units or time units. MrBayes uses clock tree priors that are defined on parameters (speciation rate, extinction rate etc) measured in time rather than substitution units.

The uniform clock tree prior has only one prior parameter, tree age. The default prior is an exponential distribution with rate parameter 1*.*0, which usually works well as long as the clock rate is fixed to 1*.*0. When we change the clock prior, we usually need to reconsider this prior. For instance, we might want to modify the prior so that it has the same effect on branch lengths measured in substitution units. In our case, we want to change the default prior, with expected mean 1*.*0, to one with expected mean  $1.0/0.01 = 100$ , that is, the original value divided by the expected clock rate. Since the expectation of the exponential distribution is the same as the inverse of the rate parameter, we thus need to modify the tree age prior to an exponential distribution with the rate 0*.*01. We do this using the following command line.

 $MrBayes$  > prset treeagepr = exponential $(0.01)$ 

Now let us run a short MCMC analysis using 100,000 generations and the default settings. After that, we use the sumt command to examine the calibrated tree:

MrBayes > mcmc ngen=100000 MrBayes > sumt

The resulting dated phylogram should look something like this:

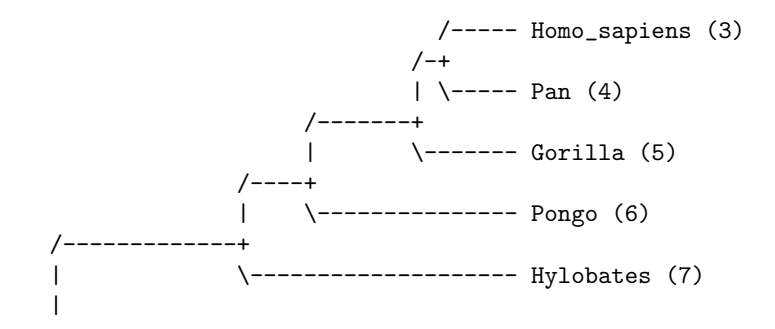

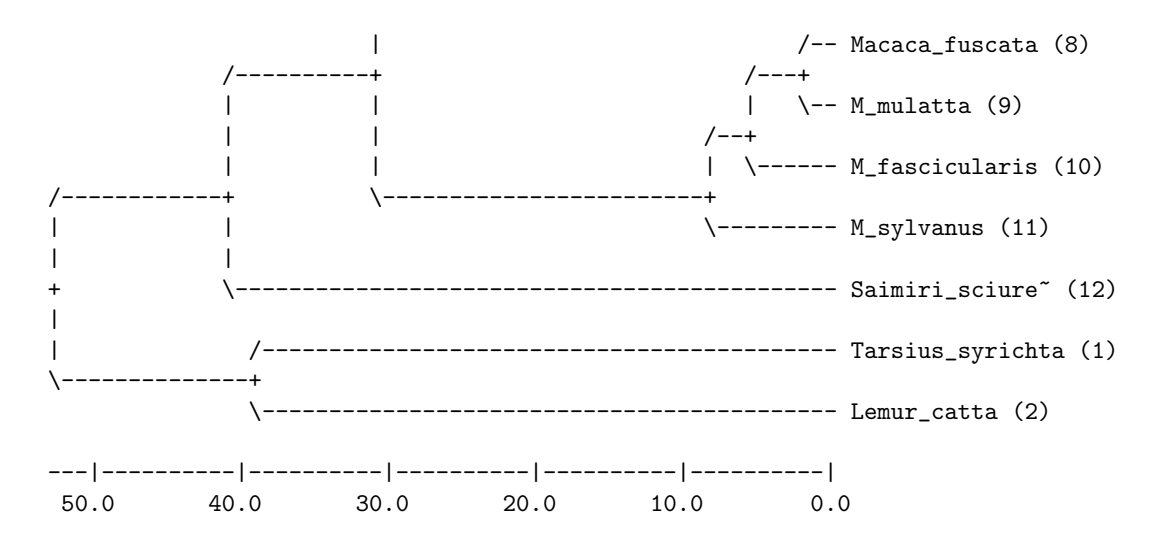

The phylogram gives the median age estimates for all nodes in the tree in userdefined time units, which is million years in our case. For instance, the analysis dates the oldest split in the tree at around 53 Ma (million years ago), and the split between humans and chimps (*Pan*) at about 5 Ma. If we are interested in a more detailed summary of the age estimates, we need to go into the parameter summary table printed above the trees. Before doing that, however, we need to identify the bipartition IDs that we are interested in. We do that by referring to the bipartition table:

```
List of taxa in bipartitions:
```

```
1 -- Tarsius_syrichta
   2 -- Lemur_catta
  3 -- Homo_sapiens
  4 -- Pan
  5 -- Gorilla
  6 -- Pongo
  7 -- Hylobates
  8 -- Macaca_fuscata
  9 -- M_mulatta
  10 -- M_fascicularis
  11 -- M_sylvanus
  12 -- Saimiri_sciureus
Key to taxon bipartitions (saved to file "primates.nex.parts"):
ID -- Partition
------------------
```
 $()$  -- \*\*\*\*\*\*\*\*\*\*\*\*\*

```
1 - - * \ldots \ldots2 - - . * . . . . . . . .3 - - \ldots * \ldots \ldots4 - - \ldots * \ldots5 - - \ldots*.......
 6 -- .....*......
 7 - - \ldots + \ldots8 -- .......*....
9 -- ........*...
10 - - \ldots \ldots \ldots11 - - \ldots \ldots \ldots12 - - \dots +13 - - \ldots***.......
14 -- ..**********
15 -- ..****......
16 - - \ldots +*...
17 - . . .*********.
18 - - ..*****.....
19 - - \dots +****.
20 - - ..**........
21 - - \ldots......***..
22 -- **..........
------------------
```
For instance, assume that we are interested in the age of the oldest split in the tree, and the split between humans and chimps. The oldest split in the tree corresponds to the partition description with all stars, that is, partition ID 0. Humans (*Homo sapiens*) have taxon ID 3 and chimps (*Pan*) the taxon ID 4. The partition description corresponding to the human–chimp split thus should have stars in positions 3 and 4, and dots in all other positions. This is partition ID 20. In your analysis, the partition IDs may be different.

Now we go into the table of node and branch parameter estimates, and find the corresponding age estimates. Here are the relevant rows in this table in our analysis:

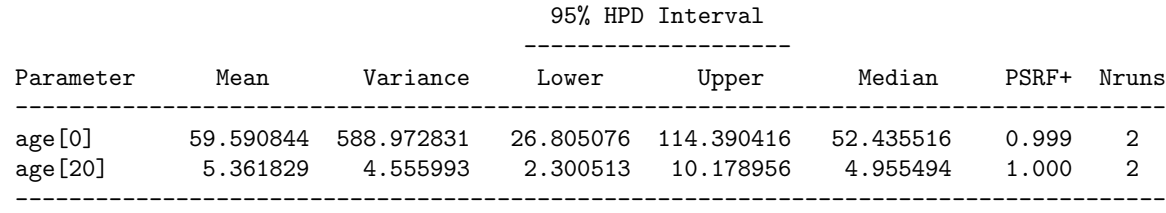

For instance, we see that the posterior distribution of the age of the

human–chimp split has a mean of 5.4 Ma, a median of 5.0 Ma, and a  $95\%$  HPD ranging from 2.3 to10.2 Ma. By default, the sumt command will print all the summaries of node and branch parameters to the tree in the file with the ending .con.tre in a format that can be understood by FigTree. When you open the file in FigTree, you will have access to a range of options for visualizing the parameter summaries of your interest.

We now turn our attention to dating of the tree using node calibrations (node dating). Assume, for instance, that we have independent evidence suggesting that the human–chimp split occurred at least 5 Ma and not before 7 Ma. We might then choose to date the tree using a uniform prior from 5 to 7 Ma on the human–chimp split.

Dating the tree using a calibration node does not free us from setting appropriate priors on tree age and clock rate. We would like those priors to be set such that the main dating information comes from the calibrated node. Given how diffuse the divergence time estimates were under the priors chosen previously, it is clear that dating the human–chimp node as suggested will add information to the analysis. Thus, let us stick with the previous priors for tree age and clock rate, and just add the human–chimp calibration. This is done in four steps. First, we define a constraint for the node of interest. Second, we associate the node with a calibration assumption. Third, we enforce the constrained nodes. Fourth, we enforce node ages to obey calibrations. Specifically, the MrBayes commands are:

```
MrBayes > constraint humanchimp = Homo_sapiens Pan
MrBayes > calibrate humanchimp = uniform(5,7)MrBayes > prset topologypr = constraints(humanchimp)
MrBayes > prset nodeagepr = calibrated
```
After running the analysis and summarizing the tree samples, we can examine the resulting phylogram. It should look something like this:

```
/-------------------------------------------- Tarsius_syrichta (1)
/-------------+
| \-------------------------------------------- Lemur_catta (2)
\blacksquare| /----- Homo_sapiens (3)
||\!\!\!\| |\!\!\!\| |\!\!\!\| |\!\!\!\| |\!\!\!\| |\!\!\!\| |\!\!\!\| |\!\!\!\| |\!\!\!\| |\!\!\!\| |\!\!\!\| |\!\!\!\| |\!\!\!\| |\!\!\!\| |\!\!\!\| |\!\!\!\| |\!\!\!\| |\!\!\!\| |\!\!\!\| |\!\!\!\| |\!\!\!\| |\!\!\!\| |\!\!\!\| |\!\!\!\| |\!\!\!\| |\!\!\!\| |\!\!\!\| |\!\!\!\
```
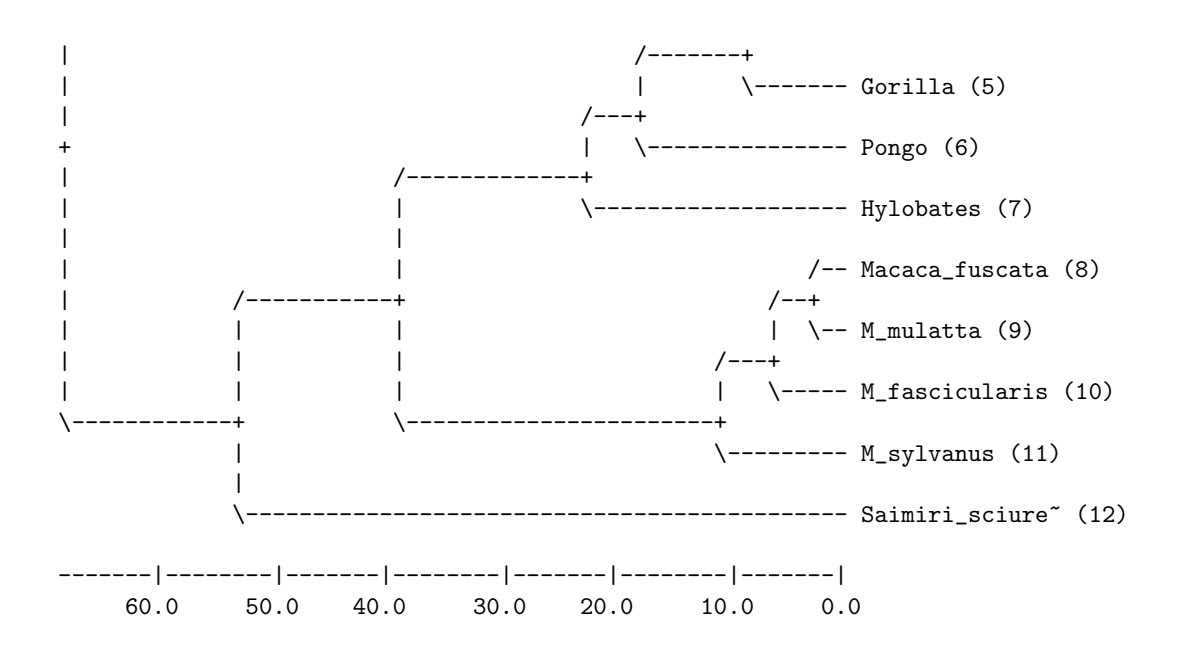

If we look at the detailed summary of the age estimate of the human–chimp split, we now see that the distribution has a mean and a median of 6*.*0, and the HPD interval ranges from 5.0 to 6.9 (your results may be slightly different). Thus, the posterior is virtually the same as the prior for the calibration node, meaning that the tree age and clock rate priors have little influence on the dating of the tree. Also note that the tree is now estimated to be slightly older than previously, as one might have expected given that the previous median age estimate for the human–chimp split was around 5 Ma.

Regardless of how one approaches dating, it is important to keep in mind that the posterior distribution will always depend to a considerable extent on the prior. Therefore, it is important to consider the priors on the clock tree parameters (such as the tree age for the uniform prior), the node ages and the clock rate carefully. It is good practice to examine the influence of these priors on the dating results.

Now we turn our attention to a larger data set, and more complex dating scenarios. The data set, hymfossil.nex, is from a study of the early radiation of the Hymenoptera (Ronquist et al., 2012), and includes 68 recent taxa and 45 fossil taxa. The data matrix comprises about 5 kb data from seven molecular markers for recent taxa, and about 350 morphological characters coded for both

recent and fossil taxa.

At the end of the data file, in the MrBayes block, you will find two dating analyses specified. The first is based on the standard node dating approach, in which the fossil record is used to derive calibration points that can help date the tree of extant taxa. The second uses total-evidence dating, in which the fossils are analyzed together with the extant taxa. The advantage of the total-evidence approach is that it integrates out the uncertainty in the placement of the fossils in the tree, while simultaneously extracting the dating information they provide. Thus, it avoids the problem of translating the fossil record into node calibrations, and it does not suffer from the possible artifacts resulting from locking the clades corresponding to calibration nodes in the phylogenetic analysis.

Specifically, both analyses specified in the hymfossil.nex data file use two standard calibration nodes for the outgroups, one corresponding to the root of the tree and the other to the ancestor of Holometabola. In addition, the node dating analysis relies on seven hymenopteran calibration points derived from the 45 hymenopteran fossils. The fossils themselves, however, are not included in the analysis. In the total-evidence analysis, no node calibrations are used for the Hymenoptera. Instead, dating is based on simultaneous analysis of the fossil and recent taxa, taking the age of the fossils into account.

To run any of these two analyses, simply uncomment one of the two analysis blocks by removing the pair of square brackets enclosing it. Then you execute the data file from MrBayes and use the standard mcmc command to run the analysis. We will not comment the results here but will simply walk you through the MrBayes block in the data file to help explain all the steps needed in setting up the node dating and total-evidence dating analyses.

The block starts out by defining a number of character sets. Then there is a set of lines that define the model for the morphological partition. It first defines a set of morphological characters to be ordered (morphOrdered), and then a set of morphological characters to be excluded (morphExcluded). Then these characters are ordered and excluded with the following two lines:

ctype ordered : morphOrdered; exclude morphExcluded;

The next set of lines define the partitioning of the data:

```
partition without CO1 3 = 7: MV MS, 12S 16S, 18S, 28S,
    CO1_12 CO1_3, Ef1aF1_12 Ef1aF2_12, Ef1aF1_3 Ef1aF2_3;
exclude CO1_3;
set partition = without_CO1_3;
```
Note that the morphological data (sets MV and MS ) are lumped into one partition, as are the 12S and 16S sequences (because these are very short sequences). The protein-coding CO1, Ef1aF1, and Ef1aF2 sequences are each divided into two character sets: one for the first and second codon positions and one for the third codon positions. Then the first and second codon positions of Ef1aF1 and Ef1aF2, both nuclear protein-coding genes, are lumped into one partition, while the third codon positions of these sequences are modeled in a separate partition. Finally, only the the first and second codon positions of CO1 are included in the analysis, in a separate partition; the third codon positions of CO1 are excluded. MrBayes does not accept a partition definition that does not include all characters, so we need to include the third codon position sites of CO1 in one partition, it does not matter which, before excluding them from the analysis. Here, they are included in the same partition as the first and second codon position sites of CO1 before being excluded. Finally, we tell MrBayes that the partition we just defined is the one we want to use with the set command.

The next lines define the substitution models for the data partitions based on a priori model testing. You should already be familiar with the structure of these commands; if not, refer to the tutorial in chapter 3. The following block first defines an outgroup, to be used in drawing trees from unrooted non-clock analyses. This line is irrelevant for the dating analyses, since they produce rooted trees. The next line defines a set of taxa including the fossils, called fossils :

### taxset fossils= Triassoxyela Asioxyela ...

This will be convenient when we want to exclude the fossils from the node dating analysis. Finally, all the constraints corresponding to the calibration nodes are defined:

constraint root =  $1 -$ .;

```
constraint hymenoptera = 10-69;
constraint holometabola = 3-69;
constraint holometabola withFossils = 3-.;
...
```
Note that the file uses two versions of the holometabola constraint, one with the fossils for the total-evidence analysis and one without for the node dating analysis. Strictly speaking, this is not necessary because MrBayes will remove excluded taxa from the constraint before using it, so the second version of the constraint would have been adequate for both analyses.

We now come to the specification of the two dating analyses. The first is the total-evidence analysis, which starts out by specifying the date of all fossil taxa:

```
calibrate Triassoxyela=Fixed(235)
          Asioxyela=Fixed(235)
...
```
Here, we assume that the uncertainty concerning the age of each fossil is negligible compared to other sources of uncertainty, so we simply fix the age of each fossil instead of associating it with a prior probability distribution.

The next three lines set up an IGR relaxed clock model. You should recognize the commands from the tutorial in section 4.6.

```
prset brlenspr=clock:uniform;
prset clockvarpr=igr;
prset igrvarpr=exp(37.12);
```
An appropriate prior for the igrvarpr parameter, the variance increase parameter of the IGR model, was found by simulations. Specifically, strict-clock and non-clock branch lengths were inferred on the same topology, and then simulations under the IGR model were used to try to match the variation observed between them (Ronquist et al., 2012). Stepping-stone sampling indicated that the IGR model matched these data better than the other two relaxed clock models provided by MrBayes.

The final five lines define a prior on the clock rate and sets the two outgroup calibration points using the same commands discussed previously in this tutorial:

```
prset clockratepr = lognorm(-7.08069, 2.458582);
calibrate root=offsetexp(315,0.01234568);
calibrate holometabola_withFossils=offsetexp(302,0.0106383);
prset topologypr=constraints(root, holometabola_withFossils);
prset nodeagepr = calibrated;
```
Note that a tree age prior is not used here; instead, we define a root calibration point. MrBayes will use the root calibration as your tree age prior if you provide one; otherwise, it is the treeagepr setting that will be used to define the uniform prior on clock trees. The specific parameter values used in defining the priors on the calibration points and the clock rate are derived from the fossil record (Ronquist et al., 2012).

This completes the definition of the total-evidence analysis. Let us now turn our attention to the node-dating analysis. It starts out by deleting the fossils from the analysis, using the previously defined taxon set called fossils :

## delete fossils

It then continues by defining the relaxed clock model in the same way as the total-evidence analysis. This is followed by a specification of the clock rate prior and then the specification of the two outgroup and seven ingroup calibration points. The commands are essentially the same used in the total-evidence analysis. Note that all nine constraints have to be enforced when specifying the topology prior:

```
prset topologypr=constraints(root,holometabola,hymenoptera,...,Vespina);
```
This completes the description of the analysis specifications. As you will notice, the file ends by setting up some mcmc parameters using the mcmcp command but it leaves it up to you to actually start the analysis.

# 4.8 Inferring Ancestral States

The purpose of the analysis discussed in this tutorial is to infer the ancestral state probabilities for a given node in a phylogeny, while simultaneously accommodating uncertainty in all other model parameters, including the topology

#### *4.8. INFERRING ANCESTRAL STATES* 79

of other parts of the tree. We will use the cynmix.nex dataset for the tutorial.

First, we read in the data using

MrBayes > execute cynmix.nex

This is the same data set we used for the partitioned analysis in chapter 3. It is a mixed data set consisting of morphological and molecular data. Let us assume we are interested in inferring the likely ancestral states of one of the morphological characters, say the first one in the matrix, for a particular ancestor in the tree, the ancestor of all gall wasps (family Cynipidae). The family includes taxa 1–29 of the 32 taxa included in the matrix.

To make sure we can infer the states of the morphological character of interest without inferring the states of all other morphological characters, we will treat it in a separate data partition. Otherwise, we will use the same partitioned model as in chapter 3. To set up the model, we need to type in the following lines:

```
MrBayes > partition ancstates = 6: 1, 2-166, \text{COI}, \text{EF1a}, \text{LWRh}, 28SMrBayes > set partition = ancstates
MrBayes > lset applyto = (2) rates = gamma
MrBayes > lset applyto = (3,4,5,6) rates = invgamma nst = 6
MrBayes > unlink statefreq = (all) revmat = (all) pinvar = (all) shape = (all)MrBayes > prset ratepr = variable
```
Now we need to enforce a topological constraint corresponding to the family Cynipidae, and then ask MrBayes to report ancestral states for that node and the relevant partition. We force the node corresponding to the Cynipidae to always be present in the sampled trees by first defining and then enforcing the constraint:

```
MrBayes > constraint cynipidae = 1 - 29MrBayes > prset topologypr = constraints(cynipidae)
```
To ask MrBayes to report ancestral states for the first partition, which contains only the first morphological character, we use:

```
MrBayes > report applyto = (1) ancstates = yes
```
We now run the analysis, say for  $30,000$  generations, which is barely enough to get adequate convergence. After the analysis is completed, we summarize the

parameter samples, including those of the ancestral state probabilities, using the sump command:

MrBayes > mcmc ngen=30000 MrBayes > sump

The output from sump will include the state probabilities of the first character for the node corresponding to the most recent common ancestor of the Cynipidae. Here are the relevant lines in the parameter table from our analysis (they are found at the bottom of the table), based on a run of 100,000 generations:

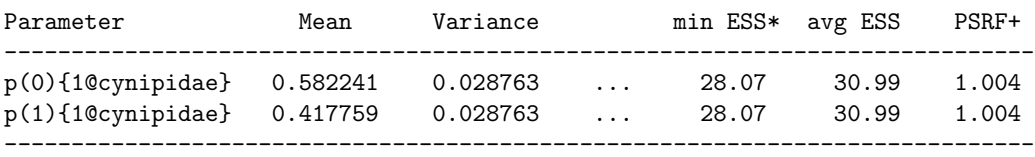

The first line gives the probability of state 0 for character 1 at the constrained node labeled "cynipidae". The second line gives the probability of state 1 for the same character and the same node. The results indicate that the probability of the ancestral state being 0 at this node is only slightly higher than the probability of the state being 1.

# 4.9 The Multi-Species Coalescent

In this tutorial, we will set up an analysis using the multi-species coalescent. Unlike standard models, which are based on sequence concatenation, this model does not assume that gene trees are identical to the species tree. Instead, we model the evolution of individual gene trees within species trees using the coalescent model, extended to multiple species (Liu and Pearl, 2007; Edwards et al., 2007). The multi-species coalescent will take into account that gene trees and species trees may be different because of lineage sorting (deep coalescence). However, it does not model introgression or hybridization.

For this tutorial, we will use the finch.nex data set, which contains data from 30 loci for a set of four individuals belonging to four different species. As usual, we first read in the data:

#### MrBayes > execute finch.nex

The data file sets up a partition that divides the data into the 30 separate genes. The next step in specifying the multi-species coalescent is to define what species to which the different sequenced individuals belong. This is done using the speciespartition command. By default, it is assumed that each individual belongs to a separate species, which is the case we are dealing with, but let us nevertheless be explicit:

```
MrBayes > speciespartition species = SpeciesA: 1, SpeciesB: 2,
                                     SpeciesC: 3, SpeciesD: 4
MrBayes > set speciespartition = species
```
The first line (broken here into two to fit the page, but you need to enter it as a single line in the console window) simply names each of the species and then lists the sequences that belong to that species. The list of sequences is a standard taxon list, as used by the Taxset command. This means that you can use either the index or the name of a sequence ("taxon"). Ranges are specified using a dash, and a period can be used as a synonym of the last sequence in the matrix. Here, each species that we name is represented by a single sequence, specified by its row index in the data matrix.

We now need to unlink the topology parameter of the 30 gene partitions, which is done using the unlink command:

## MrBayes > unlink topology=(all)

To set the multi-species coalescent as the prior for each of the gene trees, we need to say both that the branch lengths should come from a coalescent process within a species tree and that the topology should be constrained by the species tree. This is achieved using the lines:

```
MrBayes > prset topologypr = speciestree
MrBayes > prset brlenspr = clock:speciestree
```
Note that these settings need to go together to invoke the multi-species coalescent. Once the multi-species coalescent is invoked, the ordinary rate multiplier is split into a within-gene and an among-gene rate multiplier. The within-gene rate multiplier is referred to simply as the rate multiplier, while the among-gene rate multiplier is called the generate multiplier. Examine the model parameters by using the showmodel command to verify this.

We now turn our attention to the substitution model. Assume that we would like to use an HKY model with site rates modeled using a discrete gamma. This would be accomplished using the line:

#### MrBayes > lset nst=2 rates=gamma

Finally, we need to consider the prior on the population size. By default, it will be assumed that the population size is the same for all lineages in the tree. Let us change that to make the population size variable across lineages. For the prior on the population size, let us use a lognormal distribution with the mean on the log scale being equal to a population size of 100, and the standard deviation on the log scale being equal to 10. Since the natural log of 100 is about 4*.*6, and the natural log of 10 is about 2*.*3, this would be achieved using the lines:

```
MrBayes > prset popvarpr=variable
MrBayes > prset popsizepr=lognormal(4.6,2.3)
```
We can now sample from the model to estimate the posterior probability distribution. This is a large model with many parameters, so we need to run a fair number of generations to get adequate convergence. To speed up the analysis, let us try to run it without heating (Metropolis coupling). We do that by setting the number of chains to one, nchains = 1. Under these settings, our run seemed to produce an adequate sample within 1 M generations. To run an analysis of this length without Metropolis coupling, use:

#### MrBayes > mcmc ngen=1000000 nchains=1

By default, MrBayes runs two analysis in parallel, and computes convergence diagnostics on all gene trees as well as on the species tree. Ideally, we would like to see topological convergence on all trees. This is a sample output from our analysis:

```
Average standard deviation of split frequencies for topology 1: 0.007974
Average standard deviation of split frequencies for topology 2: 0.016684
Average standard deviation of split frequencies for topology 3: 0.015212
```
Average standard deviation of split frequencies for topology 31: 0.043427

In this list, the first 30 topologies correspond to the gene trees, and the last one to the species tree. To summarize the tree samples, simply use the sumt command, which will process all of the gene trees and then the species tree. Focus on the last tree, which is the species tree. It should look something like this:

Clade credibility values:

...

/------------------------------------------------------------------ SpeciesA (1) | |------------------------------------------------------------------ SpeciesB (2) + |------------------------------------------------------------------ SpeciesC (3) | \------------------------------------------------------------------ SpeciesD (4)

Phylogram (based on median node depths):

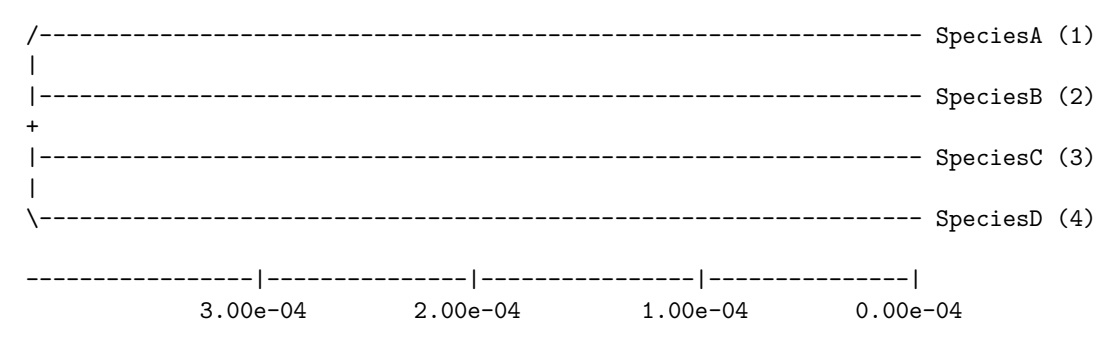

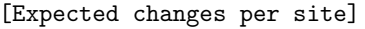

These summaries of the tree samples show that the species tree topology is unresolved. Note also that the species tree is very shallow, so the sequences are quite similar to each other. In the partition tables printed above the trees, it is possible to find the posterior probability for each of the individual clades found in the tree samples.

# Incomplete chapters 5 and 6 omitted from this draft version of the manual

Check back soon for the complete version of the manual at http://www.mrbayes.net

# **MrBayes 3.2.2 with compound Dirichlet priors**

Chi Zhang 28 Jul 2013

# **Introduction**

MrBayes version 3.2.2 implements the compound Dirichlet priors for branch lengths described by Rannala et al. (2012) and Zhang et al. (2012). Compared with the exponential and uniform priors for branch lengths in previous versions of MrBayes, the Dirichlet priors appear more reasonable and may avoid the problem of extremely long trees, as discussed by Brown et al. (2010) and Marshall (2010). This version also implements the two-exponential prior on internal and external branch lengths described by Yang & Rannala (2005) and Yang (2007).

I suggest that before analyzing your own data, you run the program without data (mcmcp data=no) to confirm that the posterior estimates are consistent with the priors. Also if you analyze the lizards data set (Sceloporus.nex) of Leaché and Mulcahy (2007), you should be able to duplicate the results of table 3 in Zhang et al. (2012). Under GTR+Γ4, the posterior mean and 95% CI of the tree length is  $1.824$  (1.689, 1.958) for gammadir(1,1,1,1), and is 1.821 (1.688, 1.954) for  $invgamma(3,2,1,1)$ .

# **Commands for compound Dirichlet priors**

#### *Gamma\$prior\$on\$the\$tree\$length*

prset brlenspr=unconstrained:gammadir(*αT*,*βT*,*α*,*c*);

 $\alpha_T$  and  $\beta_T$  are the shape and rate parameters of the gamma distribution on the tree length. We use  $\alpha_T = 1$  by default, while the prior mean of the tree length is  $\alpha_T / \beta_T$ .  $\alpha$  and *c* are the parameters of the Dirichlet prior on the proportional branch lengths. *α* is inversely related to the variance of the branch lengths, while c is the ratio of the prior means for the internal and external branch lengths.  $\alpha = c = 1$  specifies the uniform Dirichlet distribution. *Inverse gamma prior on the tree length* 

prset brlenspr=unconstrained:invgamdir(*αT*,*βT*,*α*,*c*);

This prior is heavier-tailed than gamma. We use  $\alpha_T = 3$  by default, while the prior mean of the tree length is  $\beta_T / (\alpha_T - 1)$ .

# **Commands for two-exponential prior**

prset brlenspr=unconstrained:twoexp( $r_I, r_E$ );  $r_I$  and  $r_E$  are parameters for internal branchs and external branchs respectively. We use  $r_I$  = 100,  $r_E$  = 10 by default, while  $r_I = r_E$  = 10 is equivalent to the default prior exponential(10).

The three commands above are newly introduced in version 3.2.2. They all can be used

together with other commands in prset. For example, prset statefreqpr=fixed(equal) brlenspr=uncon:gamma(1,.5,.8,1);

# **References**

Brown, J. M., S. M. Hedtke, A. R. Lemmon, and E. M. Lemmon. 2010. When trees grow too long: investigating the causes of highly inaccurate Bayesian branch-length estimates. Syst. Biol. 59:145-161.

Leaché, A. D., and D. G. Mulcahy. 2007. Phylogeny, divergence times and species limits of spiny lizards (Sceloporus magister species group) in western North American deserts and Baja California. Mol. Ecol. 16:5216-5233.

Marshall, D. C. 2010. Cryptic failure of partitioned Bayesian phylogenetic analyses: lost in the land of long trees. Syst. Biol. 59:108-117.

Rannala, B., T. Zhu, and Z. Yang. 2012. Tail paradox, partial identifiability and influential priors in Bayesian branch length inference. Mol. Biol. Evol. 29:325-335.

Yang, Z. 2007. Fair-balance paradox, star-tree paradox and Bayesian phylogenetics. Mol. Biol. Evol. 24, 1639-1655.

Yang, Z and B. Rannala. 2005. Branch-length prior influences Bayesian posterior probability of phylogeny. Syst. Biol. 54, 455-470.

Zhang, C., B. Rannala, and Z. Yang. 2012. Robustness of compound Dirichlet priors for Bayesian inference of branch lengths. Syst. Biol. 61:779-784.

# Appendix A

# Overview of Models and Moves

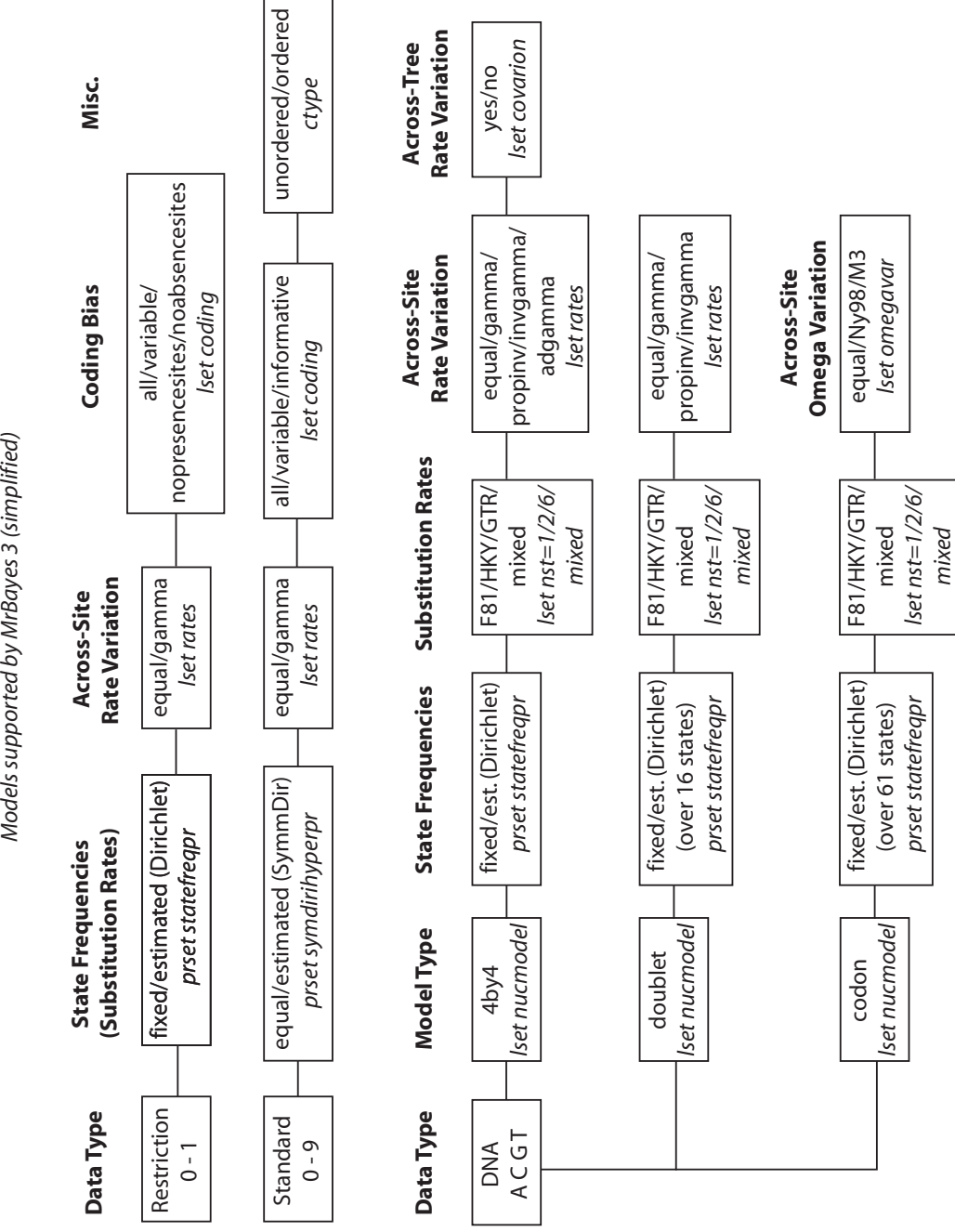

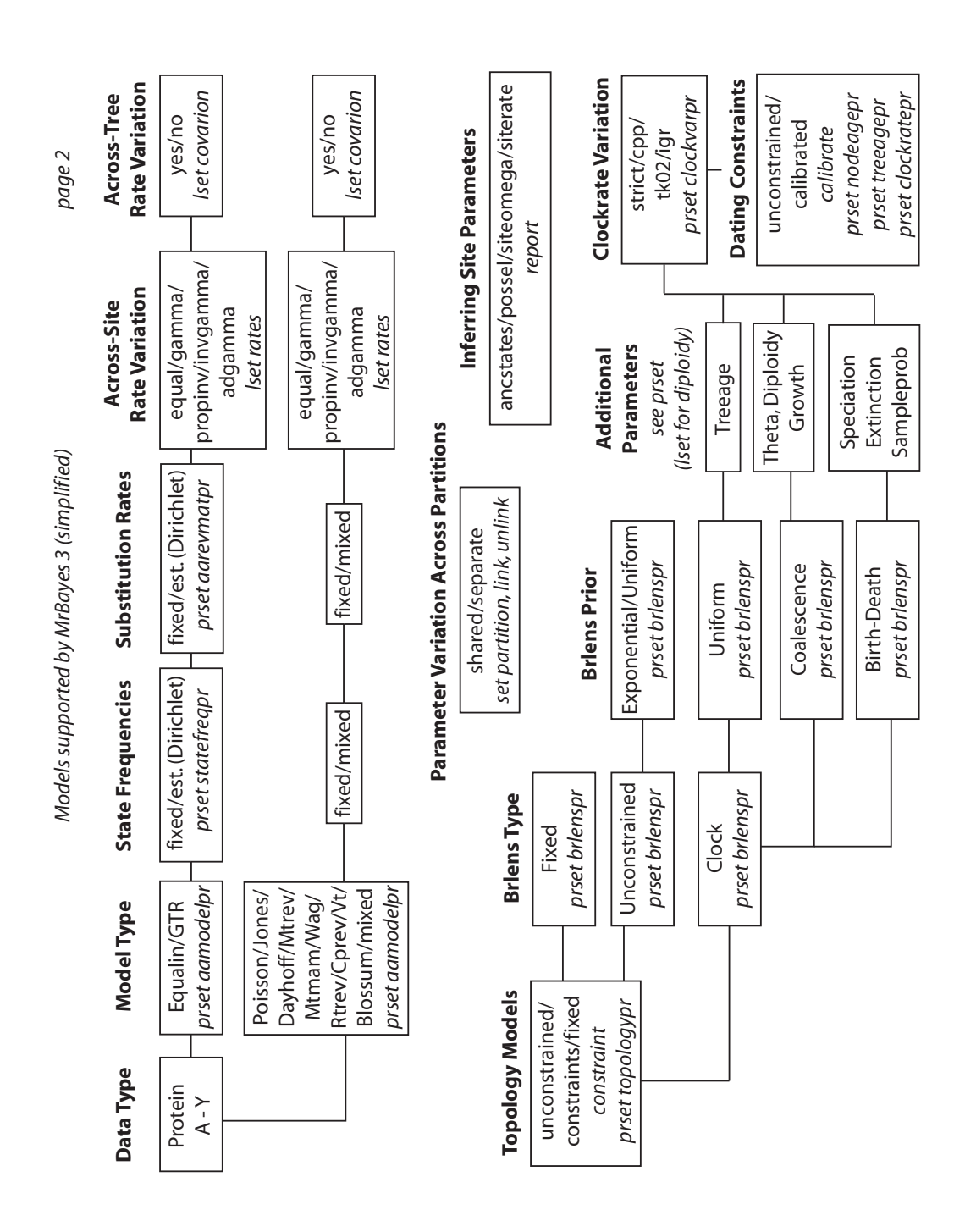

165

*The most common proposal types used by MrBayes 3*

**Sliding Window Proposal** 

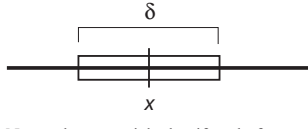

New values are picked uniformly from a sliding window of size  $\delta$  centered on *x*. Tuning parameter:  $\delta$ Bolder proposals: increase  $\delta$ 

More modest proposals: decrease  $\delta$ 

*Works best when the effect on the probability of the data is similar throughout the parameter range*

#### **Multiplier Proposal**

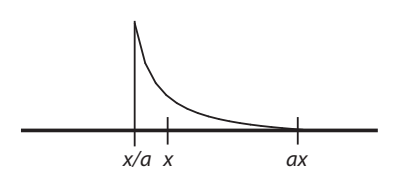

New values are picked from the equivalent of a sliding window on the log-transformed *x* axis. Tuning parameter:  $\lambda = 2 \ln a$ Bolder proposals: increase  $\lambda$ More modest proposals: decrease  $\lambda$ 

*Works well when changes in small values of x have a larger effect on the probability of data than changes in large values of x. Example: branch lengths.*

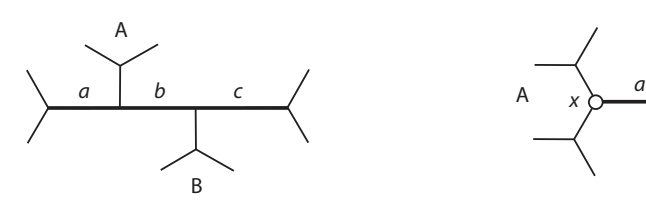

Three internal branches - *a, b,* and *c -* are chosen at random. Their total length is changed using a multiplier with tuning paremeter  $\lambda$ .

One of the subtrees A or B is picked at random.

It is randomly reinserted on  $a + b + c$  according to a uniform distribution

Bolder proposals: increase  $\lambda$ 

More modest proposals: decrease  $\lambda$ 

Changing  $\lambda$  has little effect on the boldness of the proposal

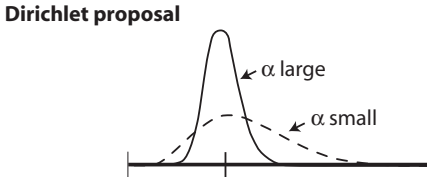

New values are picked from a Dirichlet (or Beta) distribution centered on *x*. Tuning parameter:  $\alpha$ Bolder proposals: decrease  $\alpha$ More modest proposals: increase  $\alpha$ 

*X*

*Works well for proportions, such as revmat and statefreqs.*

#### **Node Slider**

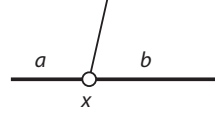

Two adjacent branches *a* and *b* are chosen at random The length of  $a + b$  is changed using a multiplier with tuning paremeter  $\lambda$ 

The node *x* is randomly inserted on  $a + b$  according to a uniform distribution

Bolder proposals: increase  $\lambda$ 

More modest proposals: decrease  $\lambda$ 

The boldness of the proposal depends heavily on the uniform reinsertion of *x*, so changing  $\lambda$  may have limited effect

#### **LOCAL** Extending TBR

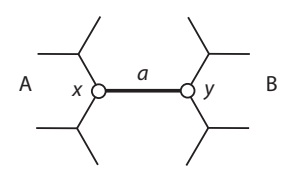

An internal branch *a* is chosen at random

The length of *a* is changed using a multiplier with tuning paremeter  $\lambda$ 

The node *x* is moved, with one of the adjacent branches, in subtree A, one node at a time, each time the probability of moving one more

 branch is *p* (the extension probability). The node *y* is moved similarly in subtree B.

Bolder proposals: increase *p*

More modest proposals: decrease *p* Changing  $\lambda$  has little effect on the boldness of the proposal.

# Bibliography

- Adachi, J. and M. Hasegawa. 1996. MOLPHY Version 2.3: Programs for molecular phylogenetics based on maximum likelihood. Computer Science Monographs 28:1–150.
- Adachi, J., P. Waddell, W. Martin, and M. Hasegawa. 2000. Plastid genome phylogeny and a model of amino acid substitution for proteins encoded by chloroplast DNA. Journal of Molecular Evolution 50:348–358.
- Altekar, G., S. Dwarkadas, J. P. Huelsenbeck, and F. Ronquist. 2004. Parallel Metropolis coupled Markov chain Monte Carlo for Bayesian phylogenetic inference. Bioinformatics 20:407–415.
- Bishop, M. J. and A. E. Friday. 1987. Tetrapod relationships: The molecular evidence. Pages 123–140 *in* Molecules and Morphology in Evolution: Conflict or Compromise? (C. Patterson, ed.) Cambridge University Press.
- Cao, Y., A. Janke, P. J. Waddell, M. Westerman, O. Takenaka, S. Murata, N. Okada, S. Pääbo, and M. Hasegawa. 1998. Conflict amongst individual mitochondrial proteins in resolving the phylogeny of eutherian orders. Journal of Molecular Evoluton 47:307–322.
- Carlin, B. P. and T. A. Louis. 2000. Bayes and Empirical Bayes Methods for Data Analysis. second ed. Chapman and Hall/CRC, Boca Raton.
- Dayhoff, M. O., R. M. Schwartz, and B. C. Orcutt. 1978. A model of evolutionary change in proteins. Pages 345–352 *in* Atlas of protein sequence and structure, Volume 5, Supplement 3 National Biomedical Research Foundation.
- Dimmic, M. W., J. S. Rest, D. P. Mindell, and D. Goldstein. 2002. RArtREV:

An amino acid substitution matrix for inference of retrovirus and reverse transcriptase phylogeny. Journal of Molecular Evolution 55:65–73.

- Edwards, S. V., L. Liu, and D. K. Pearl. 2007. High-resolution species trees without concatenation. Proc. Natl Acad. Sci. USA 104:5936–41.
- Felsenstein, J. 1981. Evolutionary trees from DNA sequences: A maximum likelihood approach. Journal of Molecular Evolution 17:368–376.
- Galtier, N. 2001. Maximum-likelihood phylogenetic analysis under a covarion-like model. Molecular Biology and Evolution 18:866–873.
- Gamerman, D. and H. F. Lopes. 2006. Markov Chain Monte Carlo: Stochastic Simulation for Bayesian Inference. second ed. Chapman and Hall.
- Gelman, A., J. B. Carlin, H. S. Stern, and D. B. Rubin. 2003. Bayesian Data Analysis. second ed. Chapman and Hall.
- Geyer, C. J. 1991. Markov chain Monte Carlo maximum likelihood. Pages 156–163 *in* Computing Science and Statistics: Proceedings of the 23rd Symposium on the Interface (E. M. Kerimidas, ed.) Fairfax Station: Interface Foundation.
- Gilks, W. R., S. Richardson, and D. J. Spiegelhalter, eds. 1996. Markov chain Monte Carlo in practice. Chapman and Hall/CRC, Boca Raton.
- Goldman, N. 1993. Statistical tests of models of DNA substitution. Journal of Molecular Evolution 36:182–198.
- Goldman, N. and Z. Yang. 1994. A codon-based model of nucleotide substitution for protein-coding DNA sequences. Molecular Biology and Evolution 11:725–736.
- Hastings, W. K. 1970. Monte Carlo sampling methods using Markov chains and their applications. Biometrika 57:97–109.
- Henikoff, S. and J. G. Henikoff. 1992. Amino acid substitution matrices from protein blocks. Proceedings of the National Academy of Science, U.S.A. 89:10915–10919.
- Holder, M. T. and P. O. Lewis. 2003. Phylogeny estimation: Traditional and Bayesian approaches. Nature Reviews Genetics 4:275–284.
- Huelsenbeck, J. P. 2002. Testing a covariotide model of dna substitution. Molecular Biology and Evolution 19:698–707.
- Huelsenbeck, J. P. and J. P. Bollback. 2001. Empirical and hierarchical bayesian estimation of ancestral states. Systematic Biology 50:351–366.
- Huelsenbeck, J. P., B. Larget, and M. E. Alfaro. 2004. Bayesian phylogenetic model selection using reversible jump Markov chain Monte Carlo. Molecular Biology and Evolution 21:1123–1133.
- Huelsenbeck, J. P. and F. Ronquist. 2001. MRBAYES: Bayesian inference of phylogenetic trees. Bioinformatics 17:754–755.
- Jukes, T. H. and C. R. Cantor. 1969. Evolution of protein molecules. Pages 21–123 *in* Mammalian Protein Metabolism (H. N. Munro, ed.) Academic Press.
- Kass, R. E. and A. E. Raftery. 1995. Bayes factors. Journal of the American Statistical Association 90:773–795.
- Kimura, M. 1980. A simple method for estimating evolutionary rates of base substitutions through comparative studies of nucleotide sequences. Journal of Molecular Evolution 16:111–120.
- Larget, B. and D. L. Simon. 1999. Markov chain Monte Carlo algorithms for the Bayesian analysis of phylogenetic trees. Molecular Biology and Evolution 16:750–759.
- Lewis, P. O. 2001. A likelihood approach to estimating phylogeny from discrete morphological character data. Systematic Biology 50:913–925.
- Li, S. 1996. Phylogenetic tree construction using Markov chain Monte Carlo. Ph.D. thesis Ohio State University.
- Liu, L. and D. K. Pearl. 2007. Species trees from gene trees: reconstructing Bayesian posterior distributions of a species phylogeny using estimated gene tree distributions. Syst. Biol. 56:504–514.
- Maddison, W. P. 1997. Gene trees in species trees. Systematic Biology 46:523–536.
- Maddison, W. P. and D. R. Maddison. 2006. Mesquite: a modular system for evolutionary analysis, Version 1.12. http://mesquiteproject.org .
- Mau, B. 1996. Bayesian phylogenetic inference via Markov chain Monte Carlo methods. Ph.D. thesis University of Wisconsin.
- Mau, B. and M. A. Newton. 1997. Phylogenetic inference for binary data on dendograms using Markov chain Monte Carlo. Journal of Computational and Graphical Statistics 6:122–131.
- Mau, B., M. A. Newton, and B. Larget. 1999. Bayesian phylogenetic inference via Markov chain Monte Carlo methods. Biometrics 55:1–12.
- Metropolis, N., A. W. Rosenbluth, M. N. Rosenbluth, A. H. Teller, and E. Teller. 1953. Equation of state calculations by fast computing machines. Journal of Chemical Physics 21:1087–1092.
- Muller, T. and M. Vingron. 2000. Modeling amino acid replacement. Journal of Computational Biology 7:761–776.
- Muse, S. V. and B. S. Gaut. 1994. A likelihood approach for comparing synonymous and nonsynonymous nucleotide substitution rates with application to the chloroplast genome. Molecular Biology and Evolution 11:715–724.
- Newton, M., B. Mau, and B. Larget. 1999. Markov chain Monte Carlo for the Bayesian analysis of evolutionary trees from aligned molecular sequences. Pages 143–162 *in* Statistics in Molecular Biology and Genetics (F. Seillier-Moseiwitch, ed.) IMS Lecture Notes-Monograph Series, Volume 33.
- Newton, M. A. and A. E. Raftery. 1994. Approximate Bayesian inference by the weighted likelihood bootstrap. Journal of the Royal Statistical Society, B 56:3–48.
- Nielsen, R. and Z. Yang. 1998. Likelihood models for detecting positively selected amino acid sites and applications to the HIV-1 envelope gene. Genetics 148:929–93.
- Nylander, J. A. A., F. Ronquist, J. P. Huelsenbeck, and J. L. N. Aldrey. 2004. Bayesian phylogenetic analysis of combined data. Systematic Biology 53:47–67.
- Posada, D. 1998. ModelTest: testing the model of DNA substitution. Bioinformatics 14:817–818.
- Posada, D. 2008. jModelTest: phylogenetic model averaging. Mol. Biol. Evol. 25:1253–1256.
- Rannala, B. and Z. Yang. 1996. Probability distribution of molecular evolutionary trees: A new method of phylogenetic inference. Journal of Molecular Evolution 43:304–311.
- Ronquist, F. 2004. Bayesian inference of character evolution. Trends in Ecology and Evolution 19:475–481.
- Ronquist, F. and A. R. Deans. 2010. Bayesian phylogenetic inference and its influence on insect systematics. Annual Review of Entomology 55:189–206.
- Ronquist, F. and J. P. Huelsenbeck. 2003. Mrbayes 3: Bayesian phylogenetic inference under mixed models. Bioinformatics 19:1572–1574.
- Ronquist, F., S. Klopfstein, L. Vilhelmsen, S. Schulmeister, D. L. Murray, and A. P. Rasnitsyn. 2012. A total-evidence approach to dating, applied to the early radiation of hymenoptera. Systematic Biology in press:000–000.
- Ronquist, F., M. Teslenko, P. van der Mark, D. Ayres, A. Darling, S. Höhna, B. Larget, L. Liu, M. A. Suchard, and J. P. Huelsenbeck. 2011. MrBayes 3.2: Ecient Bayesian phylogenetic inference and model choice across a large model space. Systematic Biology in press:000–000.
- Tuffley, C. and M. Steel. 1997. Links between maximum likelihood and maximum parsimony under a simple model of site substitution. Bulletin of Mathematical Biology 59:581–607.
- Tuffley, C. and M. Steel. 1998. Modeling the covarion hypothesis of nucleotide substitution. Mathematical Biosciences 147:63–91.
- Whelan, S. and N. Goldman. 2001. A general empirical model of protein

evolution derived from multiple protein familes using a maximum likelihood approach. Molecular Biology and Evolution 18:691–699.

- Xie, W., P. O. Lewis, Y. Fan, L. Kuo, and M.-H. Chen. 2011. Improving marginal likelihood estimation for Bayesian phylogenetic model selection. Syst. Biol. 60:150–160.
- Yang, Z. 1993. Maximum likelihood estimation of phylogeny from DNA sequences when substitution rates differ over sites. Molecular Biology and Evolution 10:1396–1401.
- Yang, Z. 1994. Maximum likelihood phylogenetic estimation from DNA sequences with variable rates over sites: Approximate methods. Journal of Molecular Evolution 39:306–314.
- Yang, Z. 1995. A space-time process model for the evolution of DNA sequences. Genetics 139:993–1005.
- Yang, Z., R. Nielsen, and M. Hasegawa. 1998. Models of amino acid substitution and applications to mitochondrial protein evolution. Molecular Biology and Evolution 15:1600–1611.
- Yang, Z. and B. Rannala. 1997. Bayesian phylogenetic inference using DNA sequences: a Markov chain Monte Carlo method. Molecular Biology and Evolution 14:717–724.